# **UNIVERZITA MATEJA BELA V BANSKEJ BYSTRICI FAKULTA PRÍRODNÝCH VIED**

# **DYNAMICKÉ PRVKY VO VYUČOVANÍ GEOMETRIE NA SŠ**

## **Diplomová práca**

## **16984d7e-e1e4-4d9f-bc31-08b479408cad**

Študijný program: Učiteľstvo matematiky a Učiteľstvo anglického jazyka a literatúry Študijný odbor : 1.1.1. Učiteľstvo akademických predmetov Pracovisko: Katedra matematiky Vedúci diplomovej práce: prof. RNDr. Pavol Hanzel, CSc.

**Banská Bystrica 2013 Bc. Iveta Boboňová** 

# **Čestné prehlásenie**

Vyhlasujem, že som diplomovú prácu vypracovala samostatne, pod odborným vedením konzultanta prof. RNDr. Pavla Hanzela, CSc. s použitím uvedenej literatúry, prameňov a informačných zdrojov.

V Banskej Bystrici, 22. 04. 2013

# **Poďakovanie**

Na tomto mieste sa chcem poďakovať vedúcemu diplomovej práce prof. RNDr. Pavlovi Hanzelovi, CSc. za odborné rady, námety a pripomienky, ktoré ma inšpirovali k napísaniu tejto práce.

## **Abstrakt**

IVETA BOBOŇOVÁ: Dynamické prvky vo vyučovaní geometrie na SŠ. Univerzita Mateja Bela v Banskej Bystrici, Fakulta prírodných vied, Katedra matematiky. Vedúci práce: prof. RNDr. Pavol Hanzel, CSc. Diplomová práca. Banská Bystrica, 2013. 66 s.

Hlavným cieľom diplomovej práce je tvorba metodických pomôcok pre vyučovanie planimetrie, ktorá zahŕňa dynamické applety vytvorené v prostredí Compass and Ruler. Súčasťou práce je pedagogický prieskum zisťujúci názory študentov na využívanie informačno-komunikačných technológií vo vyučovaní matematiky. Výsledky prieskumu sa zhodovali so stanovenými hypotézami a poukázali na potrebu začlenia appletov do vyučovania matematiky. Práca pozostáva z piatich kapitol. Prvá kapitola sa zaoberá charakteristikou diplomovej práce. Druhá a tretia kapitola tvoria teoretický základ a venujú sa informačno-komunikačným technológiám a ich využitiu vo vyučovacom procese, výhodami a nevýhodami e-learningu a dynamickými geometrickými systémami, ktoré je vhodné použiť pri vyučovaní planimetrie. Štvrtá kapitola sa venuje popisu appletov a obsahuje podrobné inštrukcie ku každému appletu. Analýza a vyhodnotenie výsledkov prieskumu s odporúčaniami pre prax sa nachádzajú v piatej kapitole.

Kľúčové slová: applet; e-leaning; Compass and Ruler; informačno-komunikačné technológie; trojuholník; kružnica.

## **Abstract**

IVETA BOBOŇOVÁ: Dynamic Elements in Teaching Geometry at Secondary Schools. Matej Bel University in Banská Bystrica, Faculty of Natural Sciences, Department of Mathematics.

Supervisor: prof. RNDr. Pavol Hanzel, CSc.

Diploma Thesis. Banská Bystrica, 2013. 66 pages.

The main aim of this diploma thesis is to create the methodical tools for teaching and learning planimetry which include dynamic applets made in the program Compass and Ruler. The part of the thesis is the pedagogical survey which ascertains attitudes of students towards the using of information and communication technologies in the mathematical education. The results of the pedagogical survey corresponded with the set hypotheses and they showed a demand on the integration of the applets into the teaching of mathematics. The thesis is divided into five chapters. The first chapter deals with the characteristics of the thesis. The second and the third chapters represent the theoretical part of the thesis and they deal with the using of the information and communication technologies, advantages and disadvantages of e-learning and dynamic geometric systems suitable for teaching planimetry. The fourth chapter deals with the description of created applets and it contains detailed instructions for each applet. The analysis and the results of the survey with recommendations for school practice are provided in the fifth chapter.

Key words: applet; e-learning; Compass and Ruler; information and communication technologies; triangle; circle.

## **Predhovor**

Informačno-komunikačné technológie (IKT) sú neoddeliteľnou súčasťou života mladého človeka. Súčasná škola by mala brať tento fakt na vedomie a vytvoriť pre žiakov a študentov prostredie im známe, a to prispôsobovaním sa súčasnému pokroku vedy a techniky. Moderné technológie neslúžia na skomplikovanie života, práve naopak, ich snahou je uľahčiť mnohé činnosti človeka a posúvať ho smerom dopredu.

Výber témy práce bol ovplyvnený práve týmito myšlienkami ako aj nedostatočným množstvom knižných publikácií venujúcich sa dynamickým prvkom vo vyučovacom procese. Na Slovensku sa postupne objavujú teoretické články týkajúce sa danej problematiky, pričom prác zameraných na praktické využitie je nepostačujúce množstvo.

Predkladaná diplomová práca je venovaná využívaniu informačno-komunikačných technológií vo vyučovaní geometrie študentov stredných škôl. Hlavným cieľom práce bola tvorba dynamických appletov vytvorených v prostredí programu Compass and Ruler (Kružidlo a pravítko) slúžiacich ako pomôcka pri vyučovaní planimetrie. Svojím teoretickým obsahom poskytuje základné informácie o informačno-komunikačných technológiách, e-learningu a dynamických geometrických systémoch. Praktická časť práce pozostáva z metodickej príručky, ktorá obsahuje základné informácie a inštrukcie týkajúce sa každého vytvoreného dynamického appletu. Vybrané applety boli otestované v školskej praxi. Dotazníkovou metódou boli získané názory študentov na ich využitie a prínos vo vyučovaní matematiky a ich záujem o začleňovanie IKT do vyučovacieho procesu.

Z dôvodu, že vyučovanie matematiky obohatené dynamickými prvkami realizuje malé množstvo učiteľov, diplomová práca by mohla podnietiť k častejšiemu zaradeniu podobných appletov do vyučovacieho procesu.

# Obsah

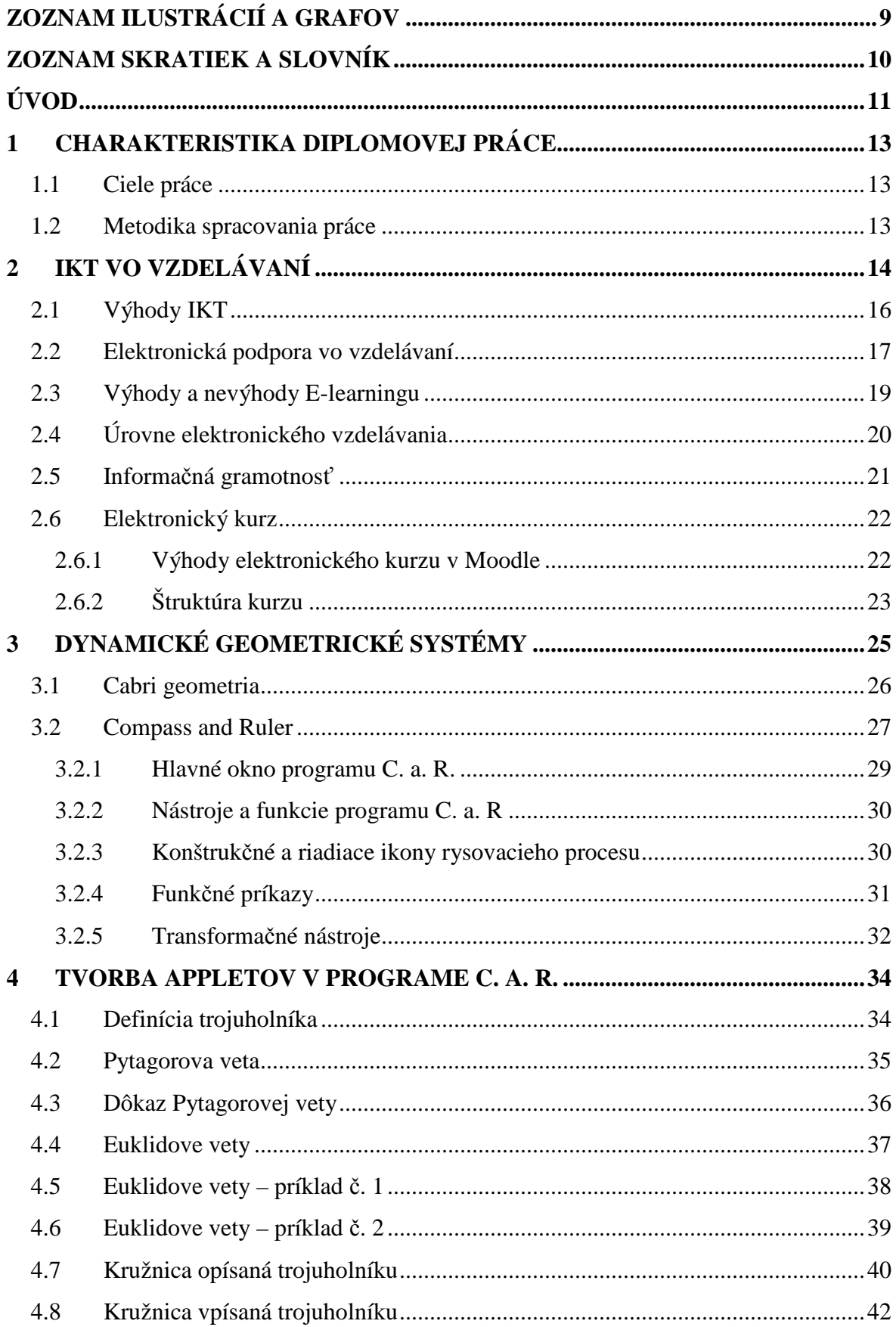

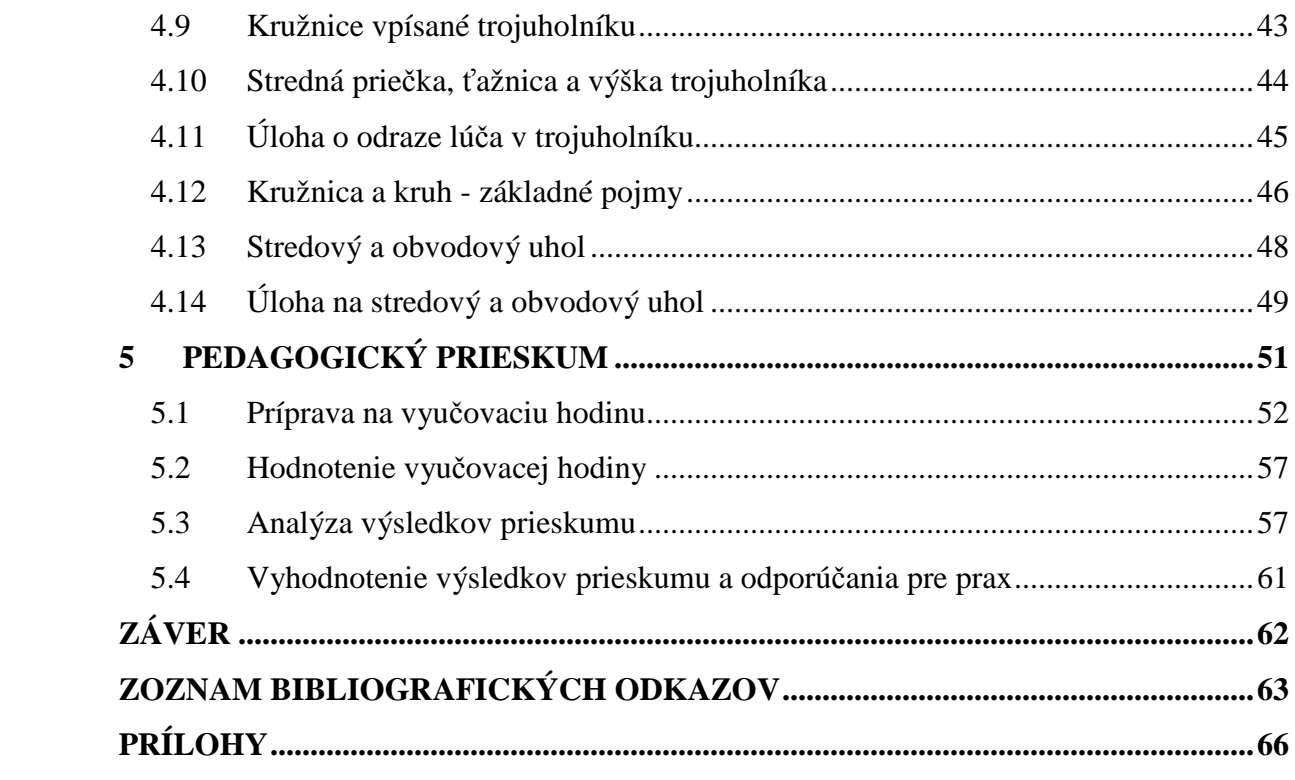

# Zoznam ilustrácií a grafov

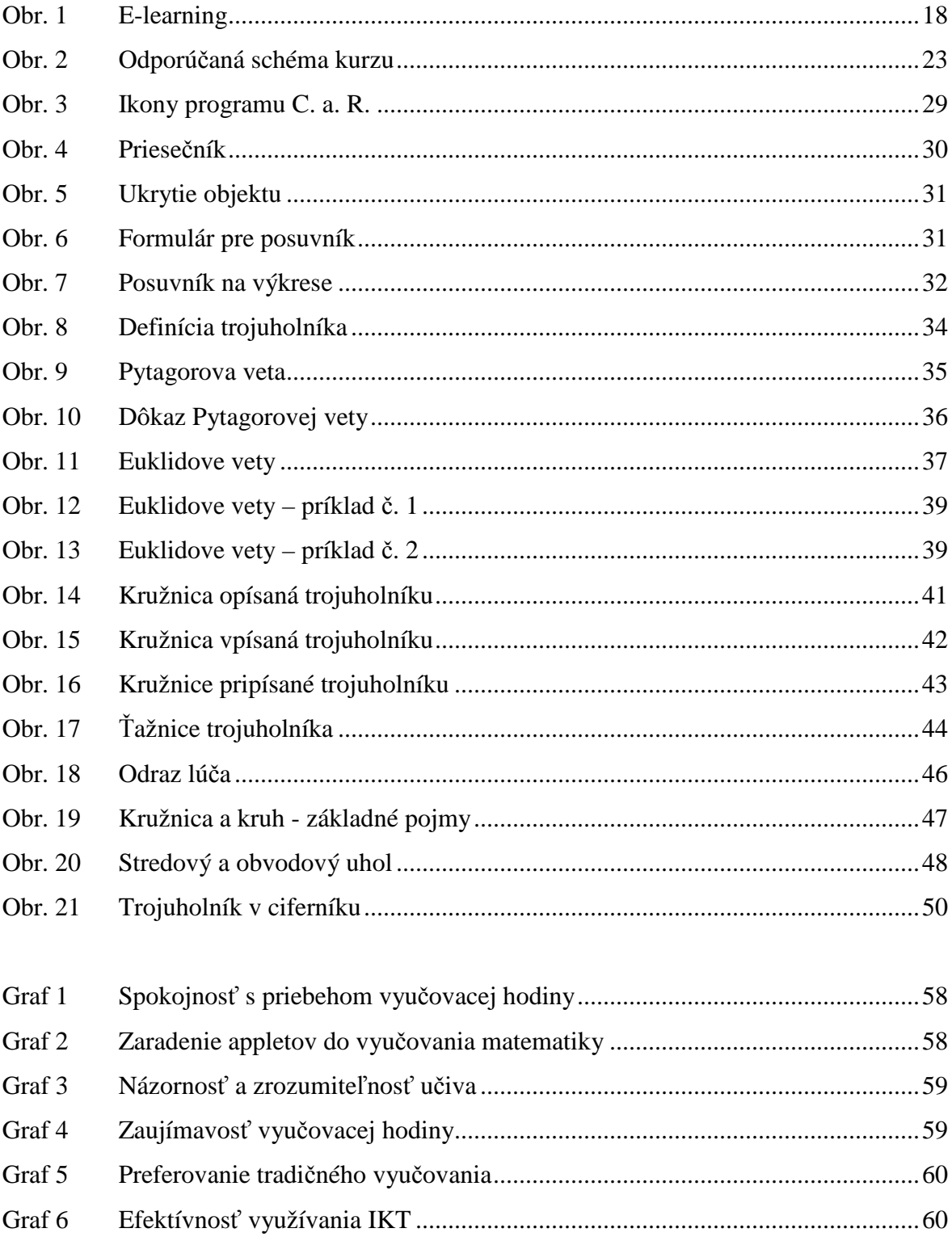

# **Zoznam skratiek a slovník**

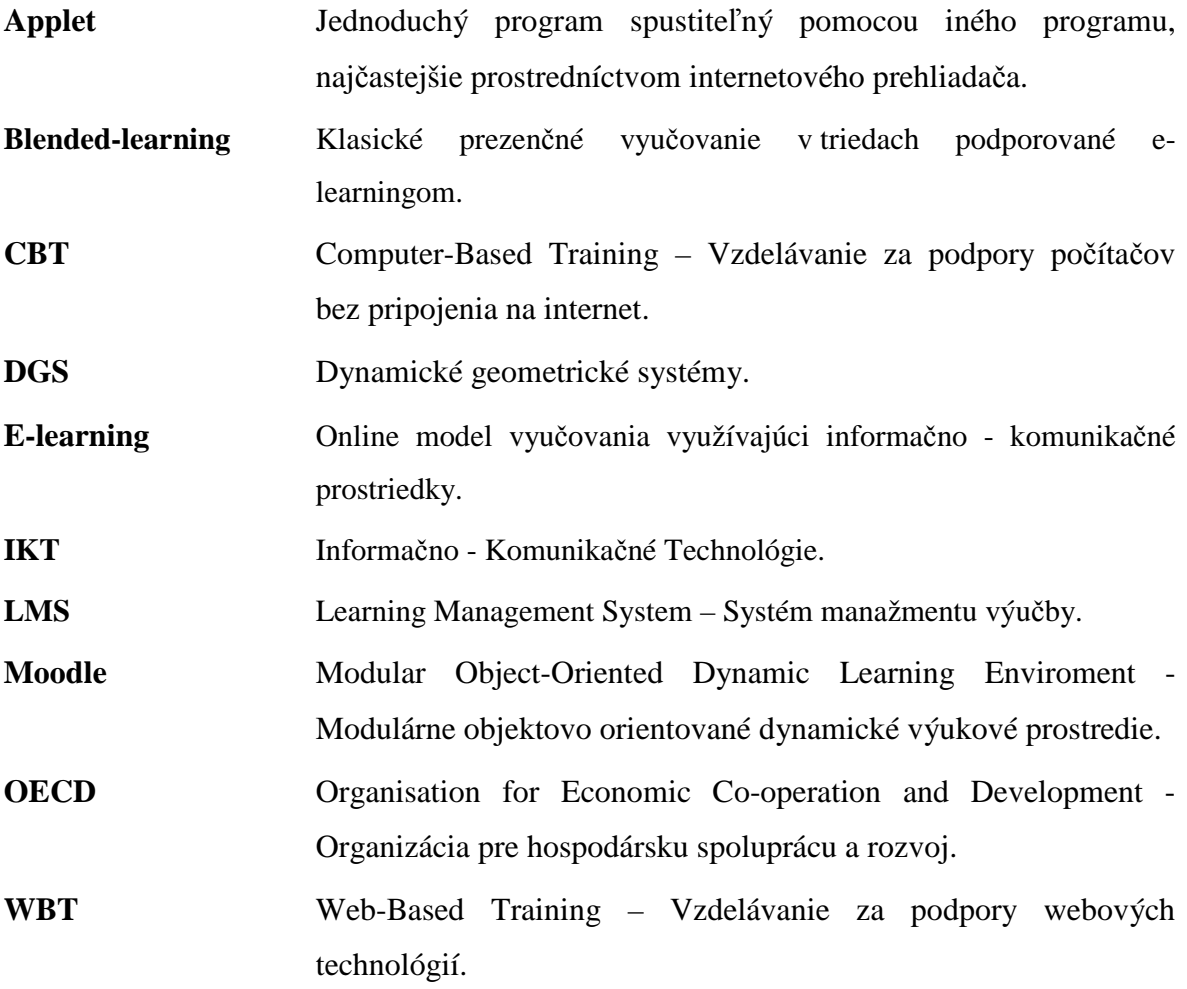

# **Úvod**

V posledných rokoch môžeme podľa výskumov postrehnúť u žiakov základných škôl a študentov stredných škôl značný pokles záujmu o prírodné vedy, teda aj o matematiku. Táto skutočnosť môže inšpirovať k hlbšiemu zamysleniu sa nad týmto problémom, ale zároveň i podnecovať k otázke, prečo je tomu tak. Môžeme sa domnievať, že práve jedným z dôvodov je to, že žiaci alebo študenti nie sú dostatočne motivovaní prostriedkami, ktoré sú im blízke i známe. Hovoríme o informačno-komunikačných prostriedkoch, ktoré sú súčasťou ich života, ale do vyučovacieho procesu sa dostávajú len veľmi pomaly. Musíme poznamenať, že v našich školách sa ešte stále stretávame prevažne s tradičnými prostriedkami vyučovania, ktoré sú pre žiakov a študentov často nezaujímavé a nezáživné. Na druhej strane majú pozitívny vzťah k moderným technológiám. Túto skutočnosť je potrebné využiť a usilovať sa o uplatnenie moderných technológií vo vyučovacom procese vo zvýšenej miere.

 Najmä tieto skutočnosti nás viedli k voľbe témy diplomovej práce. K spracovaniu danej problematiky v zreteľnej miere prispeli aj vlastné skúsenosti získané počas štúdia a v priebehu realizovania pedagogickej praxe, kde sme sa uistili v presvedčení, že informačno-komunikačné technológie sa využívajú pri vyučovaní matematiky len v minimálnej miere. Hlavným cieľom práce bolo vytvorenie súboru dynamických appletov v prostredí Compass and Ruler, ktoré by slúžili ako metodická pomôcka pri vyučovaní planimetrie na stredných školách. Ich úlohou je podnietiť žiakov k vyššej motivácii a prispieť k lepšiemu pochopeniu a zapamätaniu si učiva.

 Diplomová práca pozostáva z piatich kapitol. Prvá kapitola sa zaoberá charakteristikou diplomovej práce. V tejto časti uvádzame hlavné ciele diplomovej práce a metodiku jej spracovania.

Druhá kapitola je zameraná na informačno-komunikačné technológie a ich význam vo vyučovacom procese, na elektronickú podporu vzdelávania, jej úrovne, výhody a nevýhody a na informačnú gramotnosť a jej definíciu.

Tretia kapitola sa venuje dynamickým geometrickým systémom. V tejto časti stručne popisujeme program Cabri Geometria a podrobnejšie predstavujeme prostredie programu Compass and Ruler (C. a. R.), jeho nástroje, hlavné funkcie a konštrukčné a riadiace ikony rysovacieho procesu .

Štvrtá kapitola práce zahŕňa popis vlastných appletov vytvorených v prostredí C. a. R. slúžiace ako pomôcka pre vyučovanie planimetrie na stredných školách, konkrétne sme zvolili témy trojuholník, kružnica a kruh. Okrem navrhnutia možností využitia appletov uvádzame inštrukcie potrebné pre manipuláciu s nimi.

Piata kapitola je zameraná na pedagogický prieskum zisťujúci záujem študentov strednej školy o využívanie informačno-komunikačných technológií vo vyučovaní matematiky. V tejto časti uvádzame analýzu odpovedí dotazníka a vyhodnotenie jeho výsledkov s odporúčaniami pre prax.

Veríme, že táto práca bude prínosom pre učiteľov, ktorí prejavujú záujem využívať podobné applety vo vyučovaní geometrie na stredných školách.

## **1 Charakteristika diplomovej práce**

## **1.1 Ciele práce**

Súčasné rýchle tempo rozvoja informačno-komunikačných technológií vyvoláva potrebu obohacovania vyučovacieho procesu modernými prostriedkami. Veľký potenciál informačno-komunikačných technológií v oblasti vyučovania nás presviedča o potrebe zmeny tradičných spôsobov vyučovania, preto sme sa vo svojej práci zamerali na možnosti ich využitia a aplikácie v edukačnom procese. Aby sme mohli spracovať danú problematiku, vytýčili sme tieto ciele:

- vytvorenie metodickej pomôcky pre vyučovanie planimetrie, ktorá bude zahŕňať dynamické applety v prostredí C. a. R.,
- popísanie voľne šíriteľných grafických softvérov a zhodnotenie ich uplatnenia v školskej matematickej príprave,
- vypracovanie odporúčaní pre prax na základe analýzy výsledkov získaných v dotazníkovom prieskume.

## **1.2 Metodika spracovania práce**

Počas vypracovania diplomovej práce boli pre nás predmetom riešenia nasledujúce úlohy:

- zhromaždiť a urobiť rozbor literatúry zaoberajúcej sa využívaním informačnokomunikačných technológií vo vyučovacom procese,
- oboznámiť sa s prácou v programe C. a. R. a vytvoriť applety v jeho prostredí,
- realizovať vyučovaciu hodinu s využitím dynamického geometrického systému,
- využiť dotazníkovú metódu zameranú na prieskum záujmu študentov o využívanie IKT vo vyučovaní matematiky.

Prírodné vedy sa čím ďalej posúvajú nižšie a nižšie v rebríku ich obľúbenosti medzi študentmi. Práve z toho sme sa rozhodli vytvoriť pomôcku využiteľnú pri vyučovaní, ktorá by vzbudila alebo zvýšila u študentov záujem o matematiku, konkrétne jej oblasť planimetriu. Pre vyššiu motiváciu môžu študenti využívať applety aj v domácom prostredí po inštalácii programu C. a. R. do svojich počítačov, prípadne možno applety uložiť v html formáte, ktorý umožňuje otvoriť applet prostredníctvom internetového prehliadača bez nutnosti inštalácie programu.

## **2 IKT vo vzdelávaní**

V súčasnosti zaznamenávame vysokú úroveň rozvoja IKT (Informačnokomunikačných technológií) pričom ich dostupnosť nás vedie k ich využívaniu vo všetkých oblastiach každodenného života. Podľa Kalaša (2009) *informačné a komunikačné technológie označujú široký súbor prostriedkov, postupov a znalostí používaných na spracúvanie a komunikáciu informácií.* Informačné technológie slúžia ako nástroj, ktorý uľahčuje prácu pri získavaní, spracovaní a prezentovaní informácií. Napriek tomu, že dochádza k výraznému nárastu informácií, potreba ich memorovania významne klesá. Preto sa kladie dôraz na nové kompetencie, na schopnosť získavať informácie z rôznych zdrojov a na ich základe riešiť problémové situácie. Podľa Koncepcie rozvoja výchovy a vzdelávania v Slovenskej republike (projekt "Milénium") je jedným z primárnych cieľov výchovy a vzdelávania práve zmena spôsobov, metód a technológií výchovy a vzdelávania využívaním moderných informačných a komunikačných technológií (Rosa a kol., 2003). Podľa Bajtoša (2001) sa má súčasná škola orientovať na získanie základných zručností typických pre informačnú spoločnosť. Zaraďujú sa tu zručnosti týkajúce sa aj informačno – komunikačných technológií. Európska únia si v tejto oblasti, ako uvádza Turek (2003) vytýčila tri ciele:

- 1. Urýchliť vstup škôl do informačnej spoločnosti ich vybavením informačnými prostriedkami, najmä multimédiami.
- 2. Podporovať širokú aplikáciu multimédií vo vyučovacom procese a vytvoriť čo najväčšie množstvo multimediálnych programov a služieb.
- 3. Posilniť európsku dimenziu vo vzdelávaní informačnými technológiami.

Vo vzťahu k vzdelávaniu chápeme IKT ako výpočtové a komunikačné prostriedky, ktoré rôznymi spôsobmi podporujú výučbu, štúdium a ďalšie aktivity v oblasti vzdelávania (Kalaš, 2001). Novodobé IKT prinášajú aj postupné zmeny v rámci vzdelávacieho systému na celom svete. V porovnaní s tradičnými formami vyučovania umožňujú vnímanie poznatkov viacerými zmyslami a pomáhajú dosiahnuť vyššiu efektivitu vo vzdelávaní. Musíme rešpektovať, ale aj využiť skutočnosť, že súčasná mladá generácia sa narodila a žije v modernom svete informačných technológií a dokáže s ňou držať krok. Turek (1997) uvádza, že školstvo doposiaľ nedostalo taký materiálny prostriedok vyučovania, ku ktorému by žiaci mali taký aktívny , prirodzený a pozitívny vzťah ako k počítačom.

Dôkazom tohto tvrdenia sú výroky žiakov: "Počítač na mňa nekričí, keď neviem a nerobí protekciu. Počítač sa ku mne správa priateľsky a nedáva najavo, že je niečo viac ako ja" (Turek, 1997).

Podľa Partovej (2002) je pre žiakov nemotivujúce, ak sa v školskom prostredí nepoužívajú prostriedky na úrovni dnešnej doby. Preto by mal učiteľ intenzívne vnímať potrebu učiť sa, nadobúdať zručnosti v ovládaní moderných technológií a integrovať ich do vyučovacieho procesu so zámerom dosahovania kvalitatívne lepších výsledkov a nových spôsobov riadenia a realizácie výučby. Je len na samotných pedagógoch, ako dokážu efektívne tieto prostriedky vo vyučovaní využiť. Petlák (2004, s. 213) uvádza, že "každý učiteľ môže výchovno-vzdelávací proces modernizovať, pretože nie je, a najmä v súčasných podmienkach, ničím obmedzovaný". Ak áno, potom len svojím vlastným nezáujmom.

Využitie počítačov môže vo vyučovacom procese prispieť ku skonkretizovaniu viacerých didaktických funkcií:

- **Motivačná funkcia** počítače môžu prispieť k formovaniu kladných postojov študentov k preberanej problematike a zvyšujú možnosti ich sebarealizácie.
- **Informačná funkcia** IKT umožňujú získavať, uchovávať, spracovávať, prezentovať a šíriť informácie rôzneho charakteru a práca s nimi vedie k rozvoju analytického a syntetického myslenia žiaka.
- **Riadiaca funkcia**  vysoko interaktívne výučbové programy môžu riadiť cieľavedomú výmenu názorov medzi subjektom vzdelávania a počítačom.
- **Racionalizačná funkcia**  vhodné začlenenie počítača do vzdelávacieho procesu môže podporiť rôznorodosť postupu a metód vyučovania vo vzťahu k jednotlivým študentom, pričom sa kladie dôraz na individuálny rozvoj každého študenta.
- **Kontrolná funkcia**  kontrola dosiahnutých výsledkov je podstatná pre organizáciu a kontrolu dosiahnutých výsledkov. Prostredníctvom počítača je možné efektívne diagnostikovať a vyhodnocovať výsledky výučby.
- **Komunikačná funkcia**  počítačom podporované vyučovanie rozvíja vzájomnú komunikáciu medzi žiakmi pracujúcimi v skupinách.
- **Sociálna funkcia**  skupinová práca podnecuje diskusie o preberanej problematike. Slabší žiaci si osvojujú nové vedomosti v spolupráci so svojimi

spolužiakmi. Postavenie učiteľa v triede sa mení. Z centrálnej osobnosti, ktorá sprostredkúva obsah učiva sa stáva poradca, prípadne inštruktor. (Lukáč, 2001)

Z uvedeného vyplýva, že IKT možno uplatniť vo všetkých etapách vyučovacieho procesu, t. j. pri motivácii žiakov, pri opakovaní už predtým osvojeného učiva, pri samotnom osvojovaní nového učiva a jeho upevňovaní a prehlbovaní, pri hodnotení a preverovaní žiakov, pri spätnej väzbe a domácej príprave žiakov (Turek, 1997).

### **2.1 Výhody IKT**

Využívanie IKT vo vyučovaní je sprevádzané vysokou motiváciou a ďalšími javmi, ktoré prispievajú k zvyšovaniu produktivity a zároveň atraktívnosti učenia sa. V nasledujúcich bodoch uvádzame podľa Kalaša (2001) tie vlastnosti novodobých informačných technológií, ktoré sú prínosom pre vyučovanie iných predmetov, teda aj matematiky:

- a) **motivácia**  IKT vo výraznej miere zvyšujú motiváciu študentov vo vyučovacom procese, pretože umožňujú napredovanie vlastným tempom a vytvárajú bohaté, flexibilné a slobodné prostredie pre učenie sa,
- b) **rýchlosť a automatizácia prác** počítače umožňujú získavanie veľkého množstva informácií, ich rýchle spracovanie, vizualizovanie, triedenie, spracovanie, vyhodnocovanie, archivovanie či distribuovanie,
- c) **obrovský potenciál v objeme, formách a aktuálnosti** IKT ponúkajú širokú škálu spôsobov, ako prezentovať informácie a komu ich prezentovať, poskytujú nám bezprostredný prístup k najaktuálnejším informáciám v neobmedzenom množstve a formách,
- d) **provizórnosť, pokusné kroky** IKT nám umožňujú pracovať metódou pokusov a omylov, napríklad problém môžeme riešiť tak, že ho rozdelíme na menšie problémy, pričom niektoré z nich vyriešime úplne, niektoré len čiastočne a neskôr sa k nim vrátime, iné vyriešime pokusom,
- e) **interaktívnosť** nové technológie umožňujú obojstrannú komunikáciu, dovoľujú aktívne zasahovať do procesu učenia a sú vnímavé na naše reakcie – sú interaktívne.

#### **2.2 Elektronická podpora vo vzdelávaní**

Elektronická podpora vo vzdelávaní označuje rôzne druhy učenia sa a vzdelávania, ktoré využívajú novodobé informačné, komunikačné a technologické prostriedky. Často sa používa aj anglický ekvivalent e-learning (elektronické vzdelávanie), ktorý sa objavil v roku 1999. Kolesár a Ligas (2005, s. 7) uvádzajú nasledujúcu definíciu e-leaningu:

*"E-learning je moderný spôsob edukácie s podporou informačno-komunikačných technológií. Nové znalosti a vedomosti sú spracované formou multimediálnych výučbových programov (kurzov), ktoré v sebe spájajú text, obrazovú informáciu – statickú a dynamickú a zvuk."* 

Pojem e-learning sa spája s modernými informačnými a komunikačnými technológiami a slúži ako multimediálna podpora pre skvalitnenie vzdelávacieho procesu. E-learning predstavuje začiatok novej éry v dosahovaní vzdelania, pričom zohľadňuje rôznorodosť študentov. Prostredníctvom používania moderných technológií , e-learning umožňuje, aby vzdelávanie bolo ľahšie dostupné.

Je potrebné poznamenať, že pri tvorbe základných učebných materiálov sa nezaobídeme iba s priamou digitalizáciou zväčša používaných učebníc a skrípt. Takéto spracovanie by nebolo pre užívateľa kurzu prínosom a študenti by pravdepodobne preferovali klasickú formu štúdia, ktorá by ich nezaťažovala technickým riešením distribúcie učebných materiálov, pričom by ponúkala rovnaké výhody. Textové materiály je vhodné spracovať vo formáte webovej stránky, prezentácií, pdf dokumentoch alebo v podobe bežných textových editorov. Materiály slúžiace na prezentáciu učiva však nemusia byť spracované len v textovej forme. Aby sa učebný materiál stal zaujímavejším a pútavejším, je možné použiť obrázky, schémy, pojmové mapy, grafy či animácie, ktoré dopĺňajú učebný text alebo sú uvedené samostatne.

Forman (2002) uvádza, že tradičné vyučovanie sa musí zmeniť na inovatívne a zároveň participatívne. E-learning znamená prechod k aktívnemu učeniu sa pričom záleží na samotných študentoch a ich schopnosti učiť sa. Podľa Formana (2002) študent, ktorý má šancu byť úspešným v e-learningu spĺňa tieto vlastnosti:

- má organizačné schopnosti v riadení svojich školských i sociálnych povinností,
- má trvajúce nadšenie nevyhnutné pre bádanie a dopyt po nových informáciách,
- je dostatočne nezávislý a schopný pracovať samostatne, ak je to potrebné.

Pri prezenčnom štúdiu sú nároky na študujúceho podstatne odlišné v porovnaní s elearningom. Študujúci si musí dobre zorganizovať čas a rozvrhnúť svoje aktivity tak, aby dodržal odovzdávanie zadaní a termíny testov. Pri e-learningu je nevyhnutnosťou, aby bol študent zodpovedný, schopný samostatného štúdia a schopný organizácie a plánovania si vlastného času. Tiež sa od neho očakáva počítačová gramotnosť na určitom stupni a dôležité sú jeho možnosti v dostupnosti technológií (Burgerová, 2011).

Organizácia pre hospodársku spoluprácu a rozvoj (OECD, 2001) publikovala brožúrku "e-Learning, the partnership challenge", v ktorej uvádza dva hlavné dôvody, prečo využívať e-learning:

- 1. Využitie e-learningu pri vzdelávacích záležitostiach, ktoré sa nedajú zvládnuť bez použitia IKT (t. j. riadenie sa mottom "anytime" a "anywhere", prístup každého študenta ku zdrojom prostredníctvom IKT, prípadne vzdelávanie formou diaľkovej výučby a pod.).
- 2. Vzťahy v oblasti vzdelávania, ktoré môžu byť vylepšené využitím informačných technológií (t. j. možnosť zvoliť si spôsob vlastného pracovného štýlu a štýlu učenia sa, možnosť sebakontroly a sledovania svojho vlastného priebehu učenia sa a pod.).

 Elektronické vzdelávanie je pomerne rozsiahlou oblasťou, pričom v sebe zahŕňa tvorbu interaktívnych elektronických kurzov (e-learningové kurzy) a riadenie vyučovania (LMS systémy). Hanzel (v tlači) uvádza presnejší obraz o e-learningu v nasledujúcej schéme:

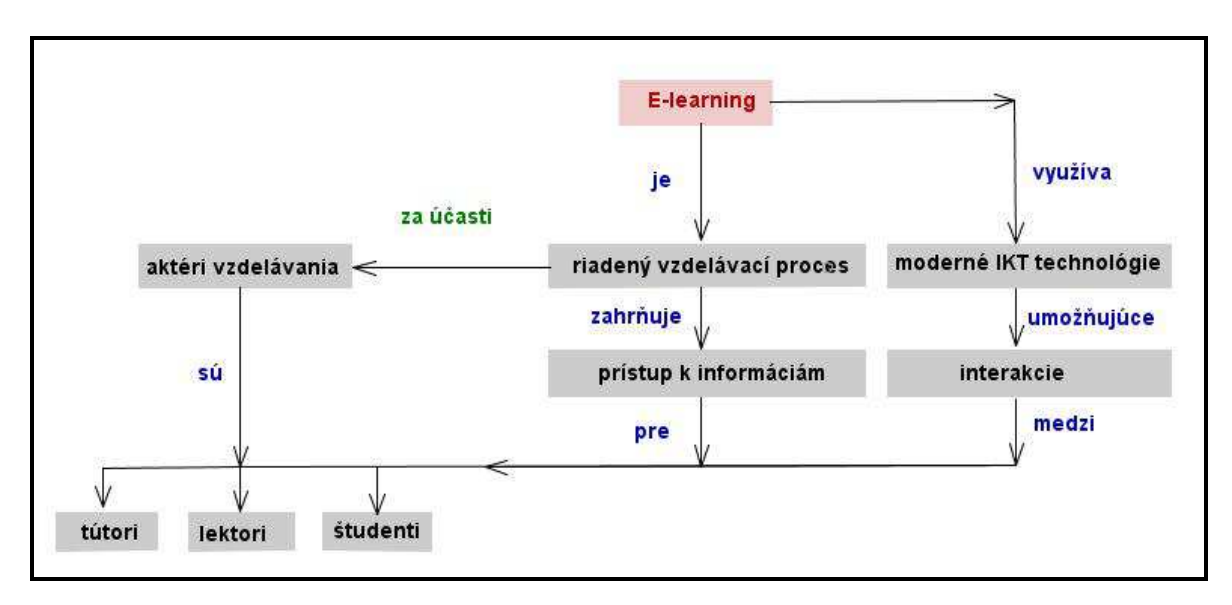

Obr. 1 E-learning

Pre vzdelávanie dospelých je možné pomocou e-learningu riešiť niektoré charakteristické problémy. V tomto prípade sa môže e-learning uplatniť ako užitočný prostriedok pre zvyšovanie poznatkov, schopností či kvalifikácie. V niektorých špecifických prípadoch však nie je možné, aby e-learning nahradil tradičné formy vzdelávania, najmä v oblasti psychomotorických zručností ako sú remeselné zručnosti, práca so strojmi a pod., kde je nevyhnutný osobný kontakt pedagóga a študenta. Je to však veľmi progresívny doplnok, ktorý využitím informačno-komunikačných technológií vzdelávanie zlepšuje, zrýchľuje a skvalitňuje. E-learning je nielen efektívnou metódou pri získavaní poznatkov, ale predkladá študentovi možnosť naučiť sa orientovať vo svete s množstvom informácií a učí ho vyberať, triediť, spracovávať a hodnotiť tieto informácie (Fulier, Michalička, 2005).

Novodobé počítačové programy umožňujú zachytiť dynamickosť javov, ktoré sú charakteristické pre naše okolie. Učiteľ môže prostredníctvom IKT prezentovať túto dynamiku a tak vysvetliť a prezentovať daný problém názornejšie a jednoduchšie. Elearning umožňuje učiteľovi zamerať svoju pozornosť na oblasti, ktoré sú viac problematické, pričom mu ostáva viac času na komunikáciu a prácu so študentmi. Navyše využitie obrázkov, animácií či appletov umožňuje vysvetliť problém názornejšie a jednoduchšie a uľahčuje zapamätanie si učiva (Hanzel, v tlači). Kombináciou klasického vzdelávania a e-learningu dochádza k spojeniu skúseností učiteľa a výhody IKT, čím vzdelávanie nadobudne príťažlivejší, efektívnejší a konkrétnejší charakter. E-learning umožňuje učiteľovi, aby venoval svoju pozornosť najmä problematickým oblastiam a iným činnostiam, na ktoré mu nezostával dostatok času. Navyše učiteľ je čiastočne oslobodený od každodenného výkladu, pretože prostredníctvom obrázku, appletu či animácie dokáže znázorniť a vysvetliť problém omnoho jednoduchšie tak, aby ho študent lepšie pochopil a zapamätal si ho. Neznamená to však, že učiteľ upadá do úzadia, práve naopak, akokoľvek je e-learning inovatívny, počítače nikdy úplne nenahradia pozíciu učiteľa a jeho funkcie vo vyučovacom procese.

#### **2.3 Výhody a nevýhody E-learningu**

Rozsiahly záujem smerujúci k e-learningu je jasne motivovaný najmä množstvom výhod, ktoré ponúka. V porovnaní s inými formami vyučovania, e-learning je vhodný pre študentov s odlišnými štýlmi učenia sa. Je vyhovujúci hlavne pre auditívnych, vizuálnych alebo kinestetických študentov. E-learning ponúka individuálnu výučbu, ktorú tlačové médium (učebnica a pod.) nemôže poskytnúť (Kruse, 2002). V spojení s posúdením a analýzou potrieb sa môže e-learning zamerať na cieľové špecifické potreby. Kruse (2002) uvádza nasledujúce výhody a nevýhody e-learningu:

## *Výhody:*

- zníženie investícií do vzdelávania (napr. eliminácia nákladov spojených s cestovaním, ubytovaním alebo stravovaním),
- skrátenie času učenia sa (v priemere o  $40 60$  %),
- neobmedzený prístup (študenti sa môžu kedykoľvek vo voľnom čase venovať štúdiu z pohodlia domova),
- individuálne tempo študujúceho (študent si zvolí svoje vlastné tempo, čím sa zmierňuje stres a zvyšuje spokojnosť študujúceho),
- interaktivita (prostredníctvom interakcie dochádza k výmene nadobudnutých skúseností medzi študujúcimi navzájom, čo ich viac tlačí ako ťahá k vzdelávaniu sa),
- motivácia (zvýšenie záujmu o vzdelávanie využitím pozitívnych stránok elektronických interaktívnych kurzov),
- posilnenie vlastnej zodpovednosti.

## *Nevýhody:*

- technologické problémy spočívajúce v možnosti použitia existujúcich technologických infraštruktúr k dosiahnutiu stanovených cieľov, v zosúladení hardvéru a softvéru, ktorý je k dispozícii, prípadne v prístupnosti technológií pre všetkých študentov,
- e-learning nie je vhodné použiť vo všetkých oblastiach vzdelávania (napr. nácvik psychomotorických zručností, obsluha strojov a pod.),
- zníženie sociálnej a kultúrnej interakcie napr. neosobnosť, absencia reči tela a pod.

## **2.4 Úrovne elektronického vzdelávania**

E-learning nachádza svoje uplatnenie ako vyhovujúci doplnok prezenčnej formy štúdia, s ktorou sa v súčasnosti stretávame najmä v dennej forme vysokoškolského štúdia. Klasická forma vyučovania, ktorá je doplnená e-learningom je od roku 2000 známa pod anglickým termínom "blended learning". Tento vzdelávací program kombinuje silu a efektívnosť triedy s flexibilitou a voľnosťou e-learningu, pričom vytvára uspôsobenejšie a individuálnejšie štúdium (Wilson, Honore, 2001). Blended learning je realizovaný prostredníctvom rôznych multimediálnych programov, ktoré sú rozširované pomocou súčasných novodobých médií a postupne preniká aj na stredné a základné školy. Nevyhnutnosťou pre používanie e-learningu vo vzdelávaní sú znalosti a skúsenosti s využívaním IKT. Preto aj napriek veľkej motivácii učiť sa netradičným spôsobom, mnohí záujemcovia o vzdelanie nie sú schopní štúdia s podporou IKT práve kvôli nedostatočnej počítačovej gramotnosti.

Elektronické vzdelávanie rozdeľujeme do troch základných úrovní podľa možnosti a podpory IKT:

- 1. **Computer-Based Training** (CBT) "vzdelávanie za podpory počítačov" je off-line forma vzdelávania, pri ktorej sa nevyužíva žiadne pripojenie na počítačovú sieť. V súčasnosti však ustupuje do úzadia a nahrádzajú ho WBT a LMS. Hlavným dôvodom je skutočnosť, že pripojenie k sieti sa považuje za nevyhnutné a je čím ďalej cenovo dostupnejšie.
- 2. Web-Based Training (WBT) "vzdelávanie za podpory webových technológií" – tvorí druhú úroveň elektronického vzdelávania a vyžaduje pripojenie k internetu. V porovnaní s CBT ide o on-line formu, kedy sú učebné materiály prístupné cez internet. Výhodou je neobmedzený prístup k materiálom a ich ľahká distribúcia a aktualizácia. Učebné materiály nie sú spravidla interaktívne.
- 3. **Learning Management System** (LMS) "systém manažmentu výučby" je treťou a zároveň najrozvinutejšou súčasnou formou elektronického vzdelávania. Základ spočíva v organizácii štúdia do vzdelávacích kurzov, k čomu sa využíva špecificky zameraný softvér a webové stránky na internete. LMS umožňuje komunikáciu medzi študentmi a tútorom a medzi študentmi navzájom a jeho súčasťou sú aj nástroje, ktoré slúžia na testovanie a hodnotenie výsledkov študentov (Hanzel, v tlači).

## **2.5 Informačná gramotnosť**

V súčasnom svete sa výrazne dostáva do popredia otázka vzdelania, vzdelávania a gramotnosti človeka najmä v súvislosti jeho prípravy na život a jeho uplatnenia sa v živote. Rozvoj modernej spoločnosti si postupne vyžaduje nadobudnutie ďalších zručností a schopností najmä v oblasti informačných a komunikačných technológií. Preto ovládanie práce s IKT patrí do nevyhnutnej výbavy moderného človeka.

Rozvíjanie informačnej gramotnosti tvorí základ kvalitného učiteľského vzdelávania a výrazným spôsobom zasahuje do vzdelávacieho procesu z aspektu prípravy človeka na existenciu v novodobej spoločnosti. Informačná spoločnosť kladie vysoké nároky na človeka a jeho schopnosti aktívne a účinne pracovať s informáciami a informačnými zdrojmi. Informačnú gramotnosť definujeme ako *"súbor individuálnych kompetencií vyžadujúcich schopnosti identifikovať a formulovať informačnú potrebu, vyhľadať a hodnotiť informácie a zdroje a efektívne ich využiť"* (Šušol a kol., 2005, s. 108). Z uvedeného vyplýva, že postupné nadobúdanie a rozvíjanie informačnej gramotnosti nie je možné stotožniť so zavádzaním novodobých informačno-komunikačných technológií do vzdelávacieho procesu. Nevyhnutnou podmienkou pre rozvoj informačnej spoločnosti je vybavenie škôl informačno-komunikačnými technológiami a kladný prístup žiakov k nim.

#### **2.6 Elektronický kurz**

 S postupným rozvíjaním IKT sa do popredia dostáva vytváranie a využívanie elektronických kurzov. Je dôležité uvedomiť si, že elektronické kurzy nikdy nenahradia nezastupiteľné miesto učiteľa v pedagogickom procese. Vymedzenie samotného pomeru medzi samostatnou prácou študenta s využívaním IKT a kontaktnou formou vyučovania závisí od charakteristického postavenia konkrétneho vyučovacieho predmetu. Jednou z veľkých výhod elektronického kurzu v porovnaní s tradičným vyučovaním je vedenie študentov k výraznejšej samostatnosti.

#### **2.6.1 Výhody elektronického kurzu v Moodle**

Moodle (Modular Object-Oriented Dynamic Learning Environment) je softvérový balík slúžiaci na komunikáciu učiteľov, účastníkov a administrátorov Moodle a na vytváranie kurzov založených na webových stránkach a internete. Tento systém je prístupný pre všetkých pedagógov, ktorí majú záujem prostredníctvom internetu doplniť priamu výučbu doplňujúcimi materiálmi, prípadne uľahčiť komunikáciu so študentmi. Pre kurzy vytvorené v prostredí Moodle je typická individualizácia štúdia. Elektronický kurz poskytuje účastníkom možnosť učiť sa prakticky kdekoľvek a kedykoľvek, pokiaľ majú príležitosť pripojiť sa prostredníctvom počítača na internet. Táto výhoda, ktorú nazývame Just-In-Time (JIT), umožňuje vzdelávanie sa aj takých študentov, ktorým nie je možné zúčastniť sa tradičnej kontaktnej výučby.

E-learningový kurz vytvorený v Moodle dovoľuje rýchlu a ľahkú aktualizáciu. Výhodou je aj možnosť organizácie vlastného času a úspora nákladov spojených s cestovaním do školy. Pre štúdium s využitím e-learningového kurzu v Moodle je typická metóda self-paced, ktorá dovoľuje účastníkovi kurzu zvoliť si vlastné tempo učenia sa (Hanzel, v tlači). Prednosťou kurzu je aj možnosť ľahšieho a hlbšieho pochopenia preberaného učiva, nakoľko sa účastníci môžu opakovane vrátiť k častiam učiva, ktoré im nie sú hneď jasné. Z matematického hľadiska je výhodou aj skutočnosť, že Moodle podporuje zadávanie matematických výrazov, pričom ich integrácia do materiálov je jednoduchá. Stačí poznať len niekoľko základných pravidiel pre zadávanie týchto výrazov z programu TeX. V systéme Moodle sú vytvárané úplné elektronické kurzy slúžiace ako podpora štúdia priamo na vyučovacej hodine a taktiež pre podporu samostatného štúdia (Moodle).

## **2.6.2 Štruktúra kurzu**

Elektronický kurz je vhodné členiť do niekoľkých samostatných častí. Úvodná časť by mala zahŕňať základné informácie o kurze, jeho štruktúre a spôsobe samotného štúdia. Ďalej by kurz mal obsahovať tematický plán kurzu, podmienky hodnotenia, podmienky pre úspešné absolvovanie predmetu, diskusné fóra, prednášky a prezentácie v elektronickej podobe, zadania úloh, písomných prác a podobne a blok pre pomocné a doplňujúce učebné materiály (Hanzel, v tlači). Celkovo by sme mohli odporučiť základnú štruktúru kurzu tak, ako je zobrazená na obrázku 2 (zdroj obrázka: Paľov, 2011).

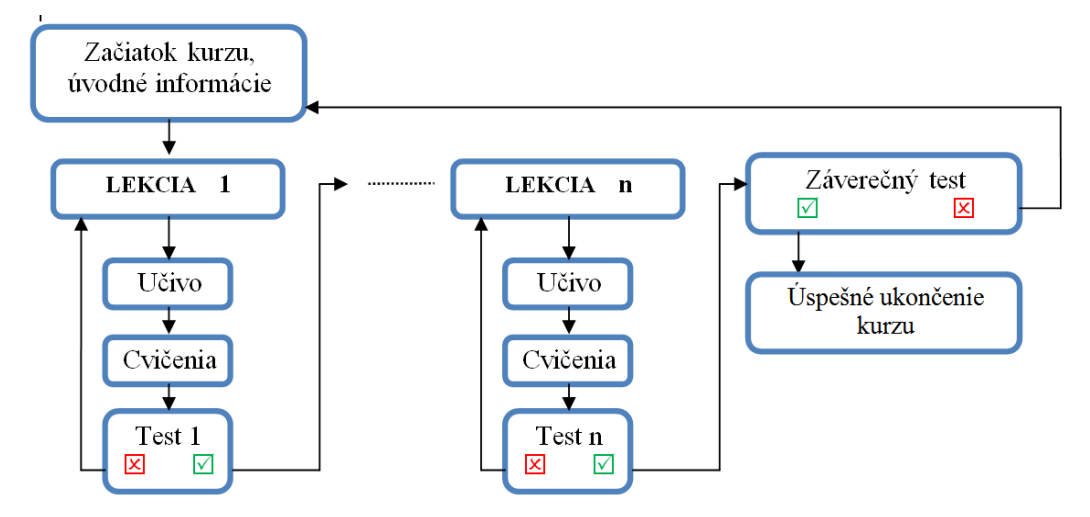

Obr. 2 Odporúčaná schéma kurzu

Štruktúra jednotlivých lekcií sa môže meniť v závislosti od charakteru danej témy. Pri niektorých témach je lepšie klásť dôraz na pochopenie učiva, v iných dbať na nácvik zručností ako pri riešení konkrétnych príkladov. Preto v prvom z uvedených prípadov lekcia nemusí v sebe zahŕňať test, zatiaľ čo v druhom prípade je vhodné začleniť do lekcie riešené príklady a cvičné testy.

## **3 Dynamické geometrické systémy**

Dynamické geometrické systémy (DGS) sú charakteristické tým, že boli vytvorené pre potreby vzdelávania, konkrétne na vizualizáciu geometrických pojmov a ich vzájomných vzťahov a na simuláciu konštrukčných úloh. V dynamických konštrukciách, ktoré sú vytvorené v týchto programoch, je možné manipulovať s voľnými prvkami konštrukcií. Táto vlastnosť umožňuje sledovať a vyšetrovať stále, čiže nemeniace sa vlastnosti geometrických útvarov a vzájomné vzťahy medzi nimi. Dynamické geometrické systémy umožňujú učiteľovi i žiakom nielen vytvoriť geometrické riešenie úlohy, ale najmä skúmať interaktívne väzby medzi jednotlivými prvkami konštrukčnej úlohy. Navyše žiaci sa viac zaujímajú o dynamické, pohybujúce sa veci, ktoré majú možnosť pozorovať a sledovať, čo sa s nimi stane ďalej. Preto ich preferujú pred mnohokrát nezáživnými otextovanými stranami v knihách. V práci učiteľa pomáhajú tieto programy napríklad pri demonštrácií zložitých alebo časovo náročných konštrukcií, ktorých cieľom nie je samotná konštrukcia, ale slúžia len ako prostriedok ďalšieho vyučovania planimetrie. Využívanie DGS však vyžaduje od učiteľa špeciálnu prípravu, musí byť schopný pracovať s programom a konštrukcie musí mať vopred pripravené.

Príkladmi otvorených, interaktívnych výučbových programových produktov vhodných na riešenie geometrických úloh sú aplikácie Cabri geometria a Compass and Ruler (C. a. R.) (Žilková, 2008). Študenti môžu pomocou DGS na rysovacej pracovnej ploche prostredníctvom fiktívneho pravítka, kružidla a iných nástrojov vytvárať základné geometrické prvky a konštrukcie.

Za základné znaky DGS môžeme považovať:

- interaktivita v závislosti od zmeny daných vstupných polohových a metrických znakov systémy dokážu reagovať zmenou všetkých zostrojených závislých útvarov,
- **dynamika** DGS dokážu znázorňovať pohyb, statické výkresy je možné meniť použitím konštrukčných nástrojov určených na animované a dynamické konštrukcie,
- **vizualizácia**  t. j. schopnosť znázorniť základné aj odvodené geometrické pojmy a vzťahy medzi nimi,

- **geometrické modelovanie** – pomocou DGS je možné realizovať geometrické modelovanie na virtuálnom výkrese prostredníctvom virtuálneho pravítka a kružidla (Žilková, 2011).

Útvary, s ktorými pracujeme v DGS môžu byť v dvoch stavoch:

- 1. *nezávislý útvar* je útvar zostrojený použitím iba základných nástrojov určených na konštrukciu bodu, úsečky, priamky a kružnice. Vytvorený základný útvar môže byť zmenený posúvaním už zostrojených nezávislých útvarov,
- 2. *závislý útvar* je zostrojený pomocou funkčných nástrojov ako je priesečník priamok, kolmica, uhol a pod. Závislé útvary je možné posúvať a upravovať len nepriamo prostredníctvom základných útvarov, z ktorých vyplýva ich existencia. Napríklad priesečník dvoch priamok je možné meniť len zmenou polohy niektorej z priamok (Žilková, 2008).

Závislosť a nezávislosť objektov poskytuje používateľovi programu priestor na experimentovanie, skúmanie a odhaľovanie nových vzťahov medzi geometrickými útvarmi. Dynamické geometrické systémy umožňujú zmenou polohy základného geometrického útvaru súčasne meniť aj polohu všetkých závislých útvarov, čím sa zjednodušuje a urýchľuje práca s geometrickými útvarmi. Táto vlastnosť nám umožňuje sledovať a skúmať ustálené vzťahy platiace pre závislé útvary.

#### **3.1 Cabri geometria**

Slovo Cabri pochádza z francúzskeho CAhier de BRouillon Informatisé, čo znamená informatický poznámkový zošit. Cabri geometria je didaktický softvér, ktorý pracuje na princípoch analytickej geometrie euklidovskej roviny. Autorom programu je Francúz Jean-Maire Laborde. Cabri geometria je počítačom podporovaná konštrukcia geometrických útvarov, ktorá napomáha pri výučbe geometrie na základných a stredných školách. Svojim vzhľadom pripomína jednoduchý grafický editor, avšak jeho prednosťou je konštrukcia geometrických objektov v závislosti od ich vzájomných transformačných vzťahov. Softvér umožňuje aktualizáciu konštrukcií po zmene vlastností jednotlivých objektov a má schopnosť uchovávať vlastnosti objektov, na základe ktorých boli zostrojené.

 Jodas a Koreňová uvádzajú vo svojej metodickej príručke pre používanie Cabri geometrie tri rôzne stavy bodov na výkrese: voľné, čiastočne viazané a viazané. "Voľné body je možné ľubovoľne premiestňovať, presun čiastočne viazaných bodov je obmedzený množinou, ktorej prináležia. Viazané body sú presne odvodené z existujúcich objektov nejakou konštrukciou a ich polohu nemožno priamo meniť. Konštrukcia vytvorená s použitím voľných a čiastočne viazaných bodov sa ich presunom automaticky mení so zachovaním všetkých vzťahov" (Jodas, Koreňová, 2003). Vďaka závislosti a nezávislosti útvarov sa program stáva dynamickým a interaktívnym, čo umožňuje experimentovanie, skúmanie či objavovanie nových súvislostí medzi geometrickými útvarmi. Jednou z výhod programu Cabri geometria je jeho schopnosť rozoznávať také vlastnosti objektov, ako je kolmica, rovnobežka, stred úsečky, os uhla, kružnica s daným polomerom a pod. (Hanzel, v tlači).

#### **3.2 Compass and Ruler**

Compass and Ruler, skrátene C. a. R. (v preklade Kružidlo a pravítko) je Java aplikácia, ktorej autorom je nemecký učiteľ matematiky René Grothmann. C. a. R. je počítačový systém dynamickej geometrie, v ktorom je možné vytvárať euklidovské konštrukcie v rovine, pričom pri ich konštrukcii sa smie použiť iba kružidlo a pravítko. Program je voľne šíriteľný s možnosťou jeho stiahnutia z internetu bez poplatkov. S programom môžu narábať aj používatelia, ktorí sa s ním ešte nestretli a to vďaka svojmu pomerne jednoduchému používateľskému rozhraniu. Táto aplikácia ponúka mnohé funkcie, medzi inými aj možnosť tvorby posuvných tlačidiel, animácií obrazu, prípadne vytváranie ďalších animácií a appletov. Okrem rysovania tento program ponúka dynamickosť konštrukcií, pomocou ktorej možno meniť tvar a polohu narysovaných obrázkov (napr. z päťuholníka vieme ľahko vytvoriť nekonvexný päťuholník). Výhodou je export vytvoreného appletu do HTML formátu, čo umožňuje, aby applety mohli byť spustené aj užívateľmi, ktorí nemajú spomínaný program nainštalovaný. Podmienkou pre spustenie aplikácií vytvorených v C. a. R. je program Java, ktorý musí byť nainštalovaný v počítači.

Hlavné črty programu Compass and Ruler môžeme zhrnúť do štyroch hlavných bodov, v rámci ktorých vymenujeme konkrétne vlastnosti programu:

#### **1. Dynamická geometria:**

školská geometria je zobrazená v rovine s množstvom geometrických prvkov ako sú body, polpriamky, priamky, úsečky, kružnice, kružnicové oblúky, uhly, mnohouholníky a kužeľosečky,

- dynamická geometria reagujúca na zmenu prvkov, pričom stopy bodov a obálky systému priamok môžu byť ovládané automaticky aj ručne,
- výkonné makrá,
- možnosť vykonávania výpočtov pomocou výrazov obsahujúcich hodnoty objektov (polomery kružníc, veľkosti uhlov, atď.), hodnoty funkcií, hodnoty funkcií vyjadrených parametricky,
- eliptické a hyperbolické geometrie realizované pomocou makier.

## **2. Prezentácia konštrukcií:**

- objekty, veľkosti a hrúbka písma, hrúbka a typ čiar a čiastočné alebo úplné ukrytie objektov možno formátovať jednoduchým spôsobom,
- možnosť zadania podmienok pre zobrazenie objektov,
- prezentácia a animácia konštrukcií krok za krokom,
- LATEXovské zobrazovanie rovníc a možnosť formátovania textu s gréckymi písmenami,
- zobrazovanie výrazov ich hodnotami v textových poliach.

## **3. Používateľské rozhranie:**

- pravé tlačidlo myši sa používa na posúvanie objektov a na otváranie dialógových okien slúžiacich na úpravu vlastností objektov.

## **4. Licencia, exportovanie a technické detaily:**

- program je možné použiť vo všetkých moderných operačných systémoch kde je nainštalovaná Java,
- program je schopný exportovať konštrukcie do podoby webových stránok,
- možnosť uloženia konštrukcií v rôznych grafických formátoch ako sú napr. PNG, EPS, SVG, FIG alebo PDF.

Program C. a. R. má veľké množstvo výhod, z ktorých uvádzame nasledujúce:

- Konštrukcie vytvorené pomocou kružidla a pravítka možno meniť ťahaním myšou za niektorý z nezávislých bodov konštrukcie, čím sa konštrukcia dynamicky mení.
- Program umožňuje sledovať stopy, ktoré body pri pohybe zanechávajú. Pohyb bodov a animované konštrukcie pomáhajú študentom lepšie pochopiť geometrické vzťahy.
- Pomocou makier možno vytvárať aj komplikované konštrukcie. Makrá slúžia na sprehľadnenie a zorganizovanie geometrického uvažovania.
- Ukrývanie pomocných konštrukčných prvkov a použitie farieb umožňujú vytvoriť jasnejšie a prehľadnejšie konštrukcie. Navyše je možné zobraziť len podstatné časti kružníc a priamok, čiže nemusia byť zobrazené celé, ak to nie je potrebné.
- Možnosť zobrazenia aritmetických výpočtov, numerických riešení, kriviek a funkcií.
- Okrem Euklidovskej geometrie možno skúmať aj ďalšie geometrie: eliptickú a hyperbolickú (Grothmann).

 Využitím počítačového programu C. a. R. môžeme rysovať všetky konštrukcie školskej praxe od základnej po vysokú školu. Narysované obrázky môžeme projektorom premietnuť na premietacie plátno, čo je vhodnou pomôckou najmä na upevňovanie a precvičovanie učiva. V prípade, že je k dispozícii interaktívna tabuľa, môžeme s konštrukciami pracovať priamo na nej. Okrem toho, že applety vytvorené v tomto programe upútavajú pozornosť žiakov a pomáhajú im k pamätaniu si faktov a vzťahov, skracujú "hluché miesta", ktoré sa často vyskytujú pri tradičnej prezentácii s tabuľou a kriedou, najmä keď sa píše a zotiera text.

#### **3.2.1 Hlavné okno programu C. a. R.**

Hlavné okno programu C. a. R. je veľmi prehľadné a jednoduché na ovládanie. Prvý riadok hlavného okna popisuje názov programu, v ktorom pracujeme. Druhý riadok obsahuje skupinu šiestich ponúk, a to: Súbor, Úpravy, Možnosti, Makrá, Špeciálne a Pomoc. Ďalšie dva riadky pozostávajú zo skupiny ikon (viď obr. 3), pomocou ktorých môžeme rysovať základné geometrické útvary a obrázky používané v školskej praxi.

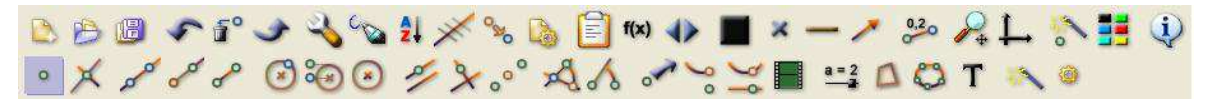

Obr. 3 Ikony programu C. a. R.

Dynamické geometrické systémy obsahujú ikony, ktoré predstavujú elektronické nástroje umožňujúce rysovanie požadovaných geometrických objektov. Program C. a. R. ponúka pomerne širokú škálu týchto nástrojov, ktoré možno doplniť podľa potreby príkazom *Nastavenia* nachádzajúcej sa na hlavnej lište. Z alternatív, ktoré sa objavia zvolíme možnosť *Upraviť panel nástrojov* a vyznačíme ikony, ktoré chceme mať priamo v hlavnom okne programu.

### **3.2.2 Nástroje a funkcie programu C. a. R**

Základné nástroje a funkcie programu C. a. R je možné rozdeliť do troch skupín:

- 1. **Konštrukčné nástroje** pomocou ikoniek umožňujú zostrojenie základných geometrických útvarov ako sú bod, úsečka, polpriamka, kružnica, uhol a pod. Medzi tieto nástroje tiež začleňujeme formátovanie štýlov, farieb a nástroje umožňujúce vloženie textov.
- 2. **Funkčné príkazy** zabezpečujú priradzovanie numerických hodnôt geometrickým útvarom, napr. priradenie dĺžky, obsahu, polomeru a pod. Patria tu aj príkazy pre vytvorenie grafov elementárnych matematických funkcií a nástroje základných matematických a logických operácií.
- 3. **Transformačné nástroje** umožňujú dynamizovať zostrojené konštrukcie prostredníctvom animačných nástrojov, medzi ktoré zaraďujeme animáciu geometrického útvaru, dráhu daného bodu v animácii a pod. (Hanzel, v tlači).

Funkčné príkazy a transformačné nástroje sú využívané najmä pri konštrukciách zostrojovaných pomocou súradnicového systému, pričom body je možné fixovať na graf.

#### **3.2.3 Konštrukčné a riadiace ikony rysovacieho procesu**

 Konštrukčné ikony slúžia na rysovanie základných geometrických útvarov ako sú: bod, priamka, polpriamka a pod. (Kršňák, 2007). V hlavnom okne programu sú tieto ikony znázornené v spodnom riadku. Medzi najčastejšie používané konštrukčné nástroje patrí priesečník dvoch základných geometrických útvarov. S jeho pomocou vieme ľahko a s presnosťou zostrojiť priesečník dvoch narysovaných priamok, priamky a kružnice alebo dvoch kružníc. Ikona pre jeho aktiváciu je na obrázku 4.

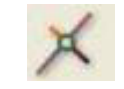

Obr. 4 Priesečník

Riadiacimi ikonami vedieme rysovací proces, prípadne aktivujeme geometrickú vlastnosť daného geometrického objektu. Nachádzajú sa spravidla o riadok vyššie než konštrukčné ikony. Napríklad ikona zobrazená ako ôsma sprava (obr. 3) umožňuje meniť druh čiary, desiata ikona zľava slúži na označenie útvarov čiarkami, čo je výhodné pri znázorňovaní rovnobežnosti priamok. Veľmi často používaným nástrojom je "guma", ktorá slúži na ukrytie objektov, ktoré nechceme mať zobrazené na konštrukcii. Jej ikonu zobrazuje obrázok 5.

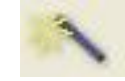

Obr. 5 Ukrytie objektu

## **3.2.4 Funkčné príkazy**

Funkčné príkazy zabezpečujú dynamiku geometrických konštrukcií. Najčastejšie používaným funkčným príkazom je aritmetický posuvník, ktorý bližšie popíšeme v tejto časti.

*Aritmetický posuvník:*  $E_1(x, a, b)$  - pre jeho aktiváciu používame ikonku  $\Box$ . Po jej aktivácii klikneme na ľubovoľné miesto na rysovacej ploche, podľa toho, kde chceme mať posuvník umiestnený. Následne sa objaví táto tabuľka:

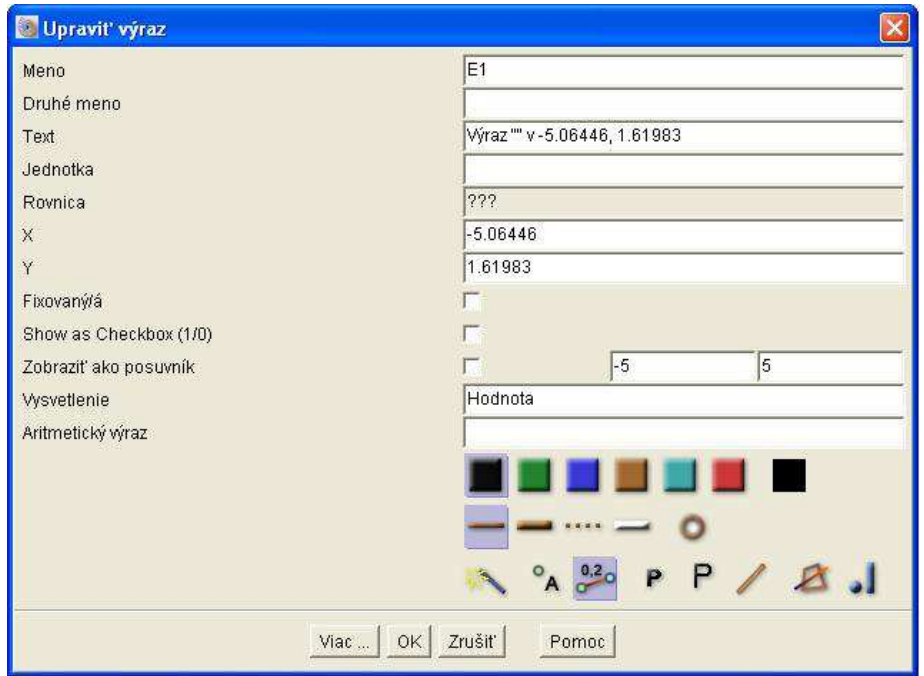

Obr. 6 Formulár pre posuvník

Názov posuvníka je automaticky priradený ako  $E_1, E_2, E_3, \dots$  Krajné hodnoty posuvníka sú vopred dané, a to *a* = −5, *b* = 5, ale môžeme ich ľubovoľne meniť podľa potreby. Po kliknutí na možnosť *Zobraziť ako posuvník* sa na rysovacej ploche zobrazí úsečka, na ktorej sa nachádza pohyblivý bod. Ak v kolónke *Vysvetlenie* zameníme výraz *Hodnota* ľubovoľným textom, napr. *X*, klikneme na ikonku <sup>a</sup> a potvrdíme tlačidlom OK, tak sa na výkrese zobrazí útvar zobrazený na obrázku 7.

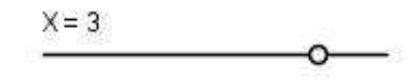

Obr. 7 Posuvník na výkrese

Funkcia  $E_1(x, a, b)$  s využitím uvedeného označenia vyjadruje deliaci pomer bodu *X* ku krajným bodom úsečky *AB* . Pokiaľ vykonáme zmenu polohy bodu *X* na úsečke *AB* , tá vyvolá aritmickú zmenu hodnoty *x*∈(*a*,*b*). Polohu bodu *X* meníme pomocou pravého tlačidla myši, čím sa mení aj tvar, veľkosť alebo poloha všetkých útvarov, v ktorých sme použili číselnú hodnotu *x*∈(*a*,*b*) (Hanzel, v tlači). Príklady použitia posuvníka môžeme nájsť v dynamických konštrukciách vytvorených v programe C.a.R, ktoré sa nachádzajú v druhej časti tejto diplomovej práce (napr. Euklidove vety, Vpísaná kružnica a pod.).

Pokiaľ vo formulári pre posuvník zvolíme možnosť *Show as Checkbox (1/0)* a voľbu potvrdíme, na rysovacej ploche sa zobrazí malý zaškrtávacie okienko tvaru štvorčeka. Toto slúži na postupné zobrazovanie sa konštrukcie alebo textu. Stačí, ak vo formulári pre konkrétny geometrický prvok alebo text zvolíme možnosť *Viac...* a do riadku s názvom *Skrytý* zadáme if(E1=0,1,0). Ak následne klikneme na zaškrtávacie okienko pravým tlačidlom myši, v okienku sa zobrazí kvačka a zobrazí sa aj daný geometrický prvok. V prípade, že znovu klikneme na okienko, prvok opäť zmizne.

#### **3.2.5 Transformačné nástroje**

Transformačné nástroje slúžia na animáciu daného geometrického útvaru alebo na vykreslenie stopy závislého bodu pri transformácii (zmene) nezávislého útvaru.

Teraz popíšeme postup vytvorenia jednoduchej animácie bodu po kružnici. Znamená to, že navrhneme dynamickú konštrukciu, v ktorej sa určitý bod bude automaticky pohybovať po zvolenej kružnici. Pri tvorbe tejto animácie sme sa inšpirovali animáciou bodu po úsečke, ktorú uvádza Hanzel (v tlači).

Postup dynamickej konštrukcie:

- 1. Pomocou nástroja zostrojíme ľubovoľnú kružnicu *k* .
- 2. Zostrojíme bod *M* ∉*k* . Je dôležité, aby bod neležal na kružnici.
- 3. Použijeme ikonu pre animáciu bodu, ktorá má tvar **. Po** jej aktivácii klikneme ľavým tlačidlom myši najskôr na bod *M* , ktorého farba sa zmení na červenú. Potom klikneme na ľubovoľný bod kružnice *k* , ktorá tiež zmení farbu. Opäť klikneme na bod *M* a znovu na ľubovoľný bod kružnice *k* . Bod *M* sa začne opakovane pohybovať po kružnici *k* .

Pokiaľ chceme vytvoriť animáciu bodu po viacerých geometrických prvkoch, musíme vytvoriť animáciu chronologicky. Znamená to, že ak máme viac geometrických prvkov (napr. úsečky), tak musíme zadať poradie týchto prvkov. Poradie určíme jednoducho, postupným klikaním na tieto geometrické útvary.

## **4 Tvorba appletov v programe C. a. R.**

Program C. a. R. ponúka široké možnosti v rámci využitia appletov vo vyučovacom procese vytvorených v jeho prostredí. Applety sú veľmi dobrým prostriedkom pre vizualizáciu učiva a úloh a prispievajú k skvalitneniu vyučovania a k jeho modernizácii. Vo svojej práci sme sa zamerali na tvorbu appletov, ktoré možno využiť najmä pri expozícii učiva, to znamená pri prvotnom kontakte študentov s učivom. Rovnako slúžia ako vhodný prostriedok počas fixácie alebo opakovaní učiva. Applety pomáhajú k vytvoreniu lepšej predstavy o danom učive a k jeho ľahšiemu pochopeniu a zapamätaniu. Pri ich tvorbe sme využili pestrosť farieb, ktoré program C. a. R. ponúka, čím sa stáva učivo pre študentov zaujímavejšie a pútavejšie. Do podoby appletov sme vypracovali témy trojuholník, kružnica a kruh. Ku každému zo štrnástich appletov sme vytvorili krátky popis, ktorý zahŕňa návrhy pre použite appletu na vyučovacej hodine a obsahuje podrobnejší postup o tom, ako s ním manipulovať. K prílohám práce sme pridali CD médium obsahujúce všetky applety popísané v tejto kapitole. Pripomíname, že pre ich otvorenie je nutné mať v počítači nainštalovaný program C. a. R. a program Java.

### **4.1 Definícia trojuholníka**

Pri preberaní úvodnej témy o trojuholníku sa študenti oboznamujú s viacerými definíciami trojuholníka. V jednej z nich je trojuholník definovaný ako prienik konvexných uhlov, a to ∠*ABC*,∠*BCA* a ∠*CAB*, pričom body *A*, *B*, *C* sú nekolineárne. K tejto definícii sme vytvorili applet, ktorý napomáha k pochopeniu pojmu trojuholník.

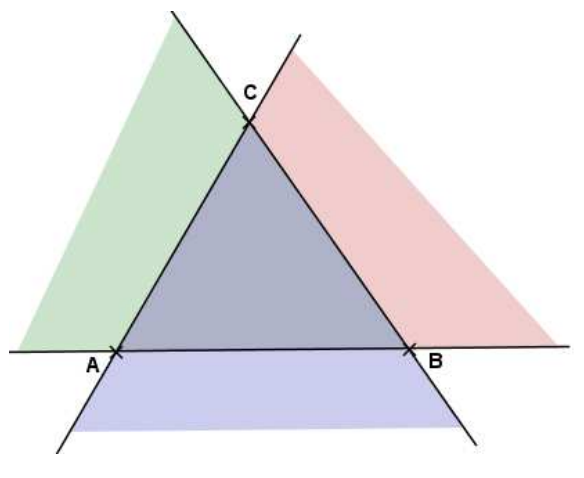

Obr. 8 Definícia trojuholníka

Po otvorení appletu sa na výkrese zobrazí len jedno zaškrtávacie okienko a začiatok definície trojuholníka. Po kliknutí na okienko sa objavia tri body A, B, C, ktorých polohu je možné ľubovoľne meniť uchopením pravým tlačidlom myši a súčasne sa zobrazia ďalšie tri zaškrtávacie okienka. V tejto fáze môžeme zapojiť študentov, aby samostatne uviedli uhly, ktorých prienikom vznikne trojuholník *ABC* . Pokiaľ by im táto úloha robila problémy, snažíme sa im pomôcť napovedajúcimi otázkami. Klikaním pravým tlačidlom myši na individuálne zaškrtávacie okienka sa zobrazia jednotlivé uhly aj s ich pomenovaním v definícii. Po zobrazení všetkých troch uhlov možno kliknúť na posledné okienko, ktoré slúži na zobrazenie strán trojuholníka s ich pomenovaním. V prípade, ak chceme študentom ukázať, že definícia platí pre všetky trojuholníky, môžeme meniť polohu všetkých troch bodov trojuholníka. Ak je to možné, necháme študentov, aby si applet vyskúšali na počítači samostatne.

## **4.2 Pytagorova veta**

S Pytagorovou vetou sa študenti oboznámili už na základnej škole, preto im daná téma nebude celkom neznáma a od študentov sa očakáva, že vedia definovať a popísať vlastnými slovami, čo je to pravouhlý trojuholník. Applet, ktorý sme vytvorili je vhodné použiť počas úvodnej hodiny, prípadne pri opakovaní Pytagorovej vety.

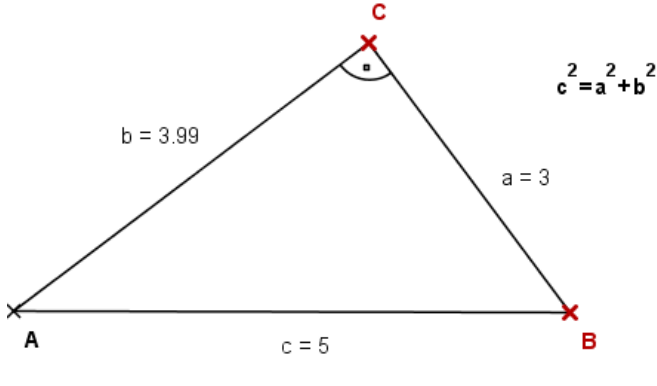

Obr. 9 Pytagorova veta

Po otvorení appletu sa na obrazovke zobrazí šesť zaškrtávacích okienok s názvami, na základe ktorých vieme, čo sa zobrazí po ich odkliknutí. Ak chceme, aby sa zobrazil prípadne schoval ukrytý text alebo objekt, klikneme na okienko pravým tlačidlom myši. Ak klikneme na prvé okienko, zobrazí sa téma vyučovacej hodiny. Študentov sa môžeme opýtať, čo vedia o Pytagorovej vete, s akým typom trojuholníka sa tento pojem spája a podobne. Pri druhom okienku sa odkryje pravouhlý trojuholník, ktorého veľkosť

môžeme meniť uchopením a posúvaním vrcholov *B* a *C* . Túto vlastnosť je možné použiť neskôr, aby sme ukázali, že Pytagorova veta platí naozaj v každom pravouhlom trojuholníku. Tretie a štvrté okienko odkryjú slovné aj symbolické znenie Pytagorovej vety a vety k nej obrátenej, ktoré si študenti zapíšu do svojich poznámok, pričom pred zobrazením obrátenej vety môžeme dať študentom za úlohu sformulovať jej znenie. Kliknutie na piate okienko zobrazí štvorce nad preponou a odvesnami trojuholníka *ABC* , ktoré sa prispôsobujú v prípade, že meníme dĺžky strán daného trojuholníka. V tejto fáze môžeme využiť to, že v trojuholníku *ABC* sa zobrazujú aj dĺžky strán trojuholníka, ktoré sú zaokrúhlené na dve desatinné miesta. Zvolíme ľubovoľné veľkosti strán trojuholníka a študenti overia či platí Pytagorova veta pre takto určený trojuholník. Svoje výsledky si študenti skontrolujú s údajmi, ktoré sa objavia po kliknutí na šieste okienko appletu s názvom *Overenie*. Toto overenie sa prispôsobuje meniacemu sa trojuholníku *ABC* . Ak je to možné, študenti si môžu individuálne meniť strany trojuholníka a sledovať numerické overenie Pytagorovej vety pre daný trojuholník. Nasleduje zhrnutie učiva a jeho fixácia prostredníctvom riešenia numerických úloh.

## **4.3 Dôkaz Pytagorovej vety**

Existuje niekoľko dôkazov Pytagorovej vety, napríklad dôkaz využitím Euklidových viet o odvesne, prípadne dôkaz na základe podobnosti trojuholníkov. V programe C. a. R. sme sa rozhodli spracovať klasický dôkaz Pytagorovej vety, tiež nazývaný "skladačkový" dôkaz. Applet je vhodné použiť na vyučovacej hodine, počas ktorej sa študenti už oboznámili s Pytagorovou vetou a jej využitím.

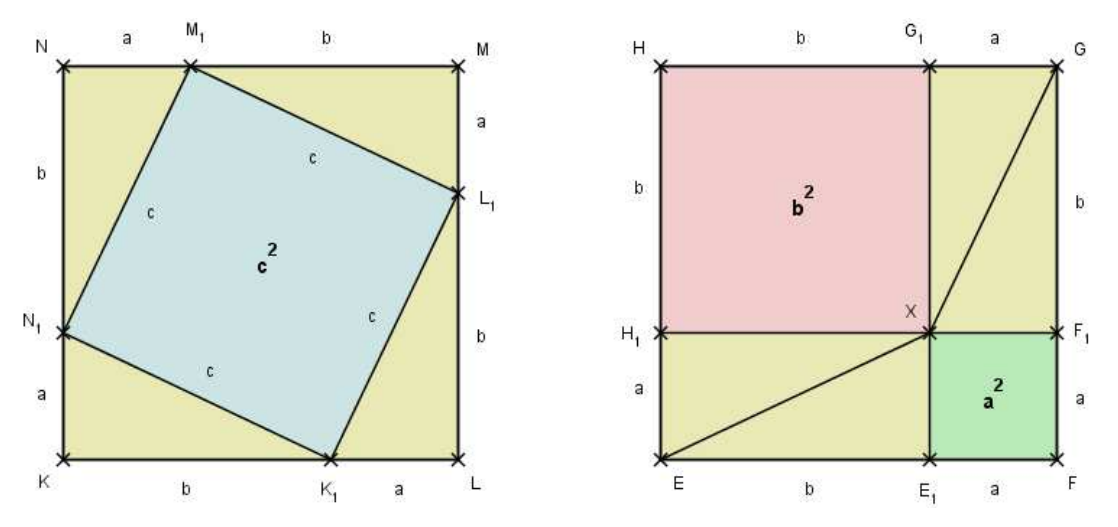

Obr. 10 Dôkaz Pytagorovej vety

Applet je vytvorený tak, aby sa jednotlivé texty a objekty zobrazovali postupne vždy po kliknutí pravým tlačidlom myši na zaškrtávacie okienka, ktorých je spolu deväť. Ak klikneme na prvé dve okienka, zobrazí sa téma (tj. Pytagorova veta) a pravouhlý trojuholník *ABC* , ktorého dĺžky strán je možné meniť uchopením a pohybovaním vrcholov *B* a *C* . V tejto časti položíme študentom otázky na znenie Pytagorovej vety a jej symbolický zápis, pričom po kliknutí na ďalšie okienko sa toto znenie zobrazí na obrazovke. Po kliknutí na okienko *Štvorce* sa objavia štvorce *KLMN* a *EFGH* , ktoré majú rovnakú dĺžku strán, a teda aj rovnaký obsah. Ďalšie okienko slúži na zobrazenie trojuholníka *ABC* v daných štvorcoch, pričom každý z nich obsahuje práve štyri trojuholníky *ABC* , každý v inom rozmiestnení.

V prípade, že chceme študentom ukázať, že dôkaz platí pre ľubovoľný pravouhlý trojuholník *ABC* , môžeme meniť jeho rozmery pohybovaním vrcholov *B* a *C* , pričom v tejto závislosti sa budú meniť aj rozmery trojuholníkov v daných štvorcoch *KLMN* a *EFGH* . V tejto časti požiadame študentov, aby na základe známych údajov vyvodili, akú dĺžku strán majú neoznačené úsečky vo štvorci *EFGH*, tj. úsečky FE<sub>1</sub>, FF<sub>1</sub>, HG<sub>1</sub>, HH<sub>1</sub> a aké rozmery majú štvorce *K L*<sup>11</sup> *M*1*N*<sup>1</sup> , *E*1*FF*1*X* a *H*1*XG*1*H* . Odpovede skontrolujeme kliknutím na políčka *Doplnenie údajov* a  $a^2$ , $b^2$ , $c^2$ . Zo získaných údajov vyvodíme, že  $S_{\text{KLMN}} = 2ab + c^2$  a  $S_{\text{EFGH}} = a^2 + 2ab + b^2$ , z čoho dostávame  $c^2 = a^2 + b^2$ , čím sme dokázali Pytagorovu vetu.

## **4.4 Euklidove vety**

 S Euklidovými vetami sa študenti pravdepodobne stretávajú po prvý krát práve na strednej škole. Keďže je to pre nich nová téma, je vhodné použiť obrázky či applety, ktoré im pomôžu ľahšie pochopiť tieto vzťahy platiace v pravouhlom trojuholníku. V programe C. a. R. sme vytvorili applet pre Euklidovu vetu o výške a Euklidovu vetu o odvesne.

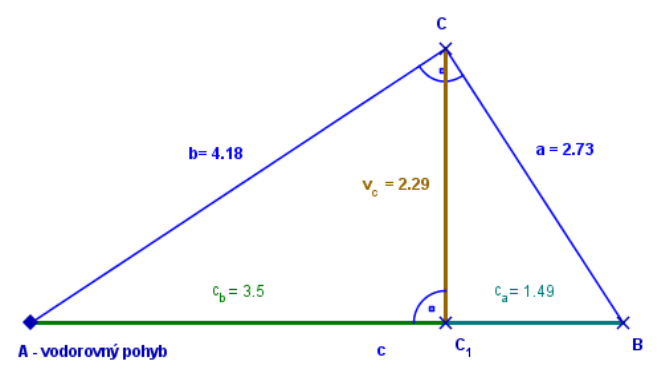

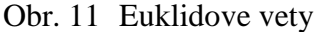

Úvodná rysovacia plocha appletu obsahuje desať zaškrtávacích okienok, ktorých názvy jasne naznačujú, čo sa zobrazí po ich aktivácii. Prvé štyri zaškrtávacie okienka sa týkajú témy a pravouhlého trojuholníka, konkrétne jeho náčrtu, výšky na preponu a úsekoch na prepone, ktoré vytína päta výšky na prepone. Pre zmenu polohy trojuholníka slúžia symboly tvaru ♦, pri ktorých je uvedené či ide o zvislý alebo vodorovný pohyb trojuholníka. Rovnako môžeme meniť rozmery trojuholníka, a to dvomi posuvníkmi, od ktorých závisí dĺžka prepony a veľkosť uhla  $\alpha$ . Rozmery meníme uchopením a pohybovaním bodu na úsečke posuvníka alebo zadaním konkrétnej hodnoty vo formulári pre posuvník v riadku s názvom *Aritmetický výraz*. Táto dynamická vlastnosť appletu nám umožňuje poukázať na to, že Euklidove vety platia pre ľubovoľný pravouhlý trojuholník.

Ďalšie tri zaškrtávacie okienka slúžia na odkrytie Euklidovej vety o výške. Kliknutie na prvé okienko vyvolá zobrazenie znenia Euklidovej vety o výške a jej farebné grafické znázornenie v pravouhlom trojuholníku, ktoré sa prispôsobuje trojuholníku v prípade, že meníme jeho rozmery. Ďalej sa zobrazí dôkaz tejto vety, ktorý vyplýva z podobnosti trojuholníkov *ABC* a *CBC*<sup>1</sup> . V tejto etape môžeme študentom zadať úlohu na overenie platnosti vety pre trojuholník *ABC* , pričom si zvolíme ľubovoľné rozmery tohto trojuholníka. Pre kontrolu výsledkov klikneme pravým tlačidlom myši na tretie okienko tejto časti a porovnáme výsledky so študentmi.

Posledné tri zaškrtávacie okienka slúžia na odkrytie Euklidovej vete o odvesne. Prvé z nich odkrýva znenie a symbolický zápis uvedenej vety a zároveň zakrýva všetky údaje súvisiace s Euklidovou vetou o výške. Táto funkcia slúži hlavne na sprehľadnenie rysovacej plochy. Potom nasleduje dôkaz vety, ktorý opäť vyplýva z podobnosti trojuholníkov *ABC* a *CBC*<sup>1</sup> . Podobne ako pri predchádzajúcej vete, ponecháme priestor na to, aby študenti overili platnosť pre pravouhlý trojuholník, ktorý je práve zobrazený na obrazovke. Pre overenie správnosti použijeme posledné zaškrtávacie okienko, prostredníctvom ktorého zobrazíme numerické overenie danej vety.

## **4.5 Euklidove vety – príklad č. 1**

Tento applet je zameraný na riešenie numerických príkladov, pri výpočte ktorých využívame Euklidovu vetu o výške. Na vyučovacej hodine ich možno použiť ako vzorové príklady, prípadne ako pomôcku na precvičovanie a fixáciu preberaného učiva. Applet je vytvorený tak, aby mali študenti priestor pre samostatnú prácu, a aby si svoje riešenia mohli postupne porovnávať s riešeniami na rysovacej ploche programu. Učiteľ má viac času na monitorovanie práce študentov a venovaniu sa študentom, ktorí potrebujú pomoc.

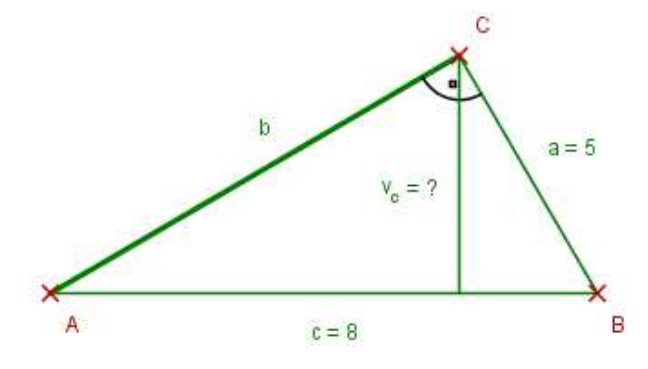

Obr. 12 Euklidove vety – príklad č. 1

Applet obsahuje dva príklady, pričom nezáleží na poradí, v akom ich chceme prezentovať. Po otvorení appletu vidíme len štyri zaškrtávacie okienka, pričom červené odkrývajú jednotlivé zadania úloh a čierne ich riešenia. Pri obidvoch príkladoch platí, že ich riešenie je rozdelené do troch krokov. V prvom kroku sa zobrazí zápis vzťahov a vyjadrenie neznámej, v ďalšom dosadenie do vzorcov a v poslednom kroku konečný výpočet s výsledkami. Do druhého príkladu sme zahrnuli náčrt, ktorý slúži ako pomôcka pre nájdenie riešenia príkladu.

### **4.6 Euklidove vety – príklad č. 2**

Niektoré príklady je možné riešiť viacerými spôsobmi, podobne aj zostrojenie úsečky dlhej  $\sqrt{8}$  *cm*. Applet, ktorý sme vytvorili obsahuje dve riešenia tejto úlohy, a to riešenie s využitím Euklidovej vety o výške a riešenie s využitím Euklidovej vety o odvesne. Možno ho použiť pri rozširovaní poznatkov o týchto vetách a ich použití.

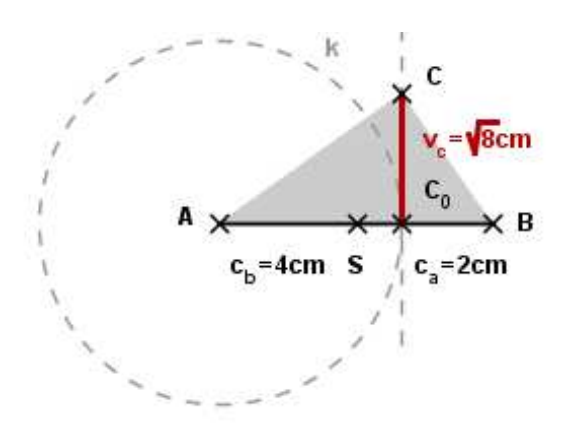

Obr. 13 Euklidove vety – príklad č. 2

Po otvorení appletu je na úvodnom výkrese možné vidieť zaškrtávacie okienka, pričom kliknutie pravým tlačidlom myši na prvé z nich odkryje zadanie úlohy. Ostatné okienka sú zoradené do dvoch stĺpcov. Zaškrtávacie okienka v prvom stĺpci odkrývajú riešenie s využitím Euklidovej vety o výške, okienka v druhom stĺpci slúžia na zobrazenie riešenia s využitím Euklidovej vety o odvesne. Obidva postupy riešenia sú vytvorené podobne, najskôr sa odkryje rozbor, potom náčrt, postup, konštrukcia a nakoniec diskusia. Náčrty a konštrukcie sú stabilné a nie je možné meniť ich rozmery. Postup a konštrukcia sa odkrývajú súčasne, postupne vždy po jednom kroku. Toto môžeme využiť pri prezentácii týchto konštrukcií, pričom môžeme zapájať študentov a pýtať sa ich na kroky, ktoré bezprostredne budú nasledovať. Pokiaľ študentom nie je niečo jasné, je možné vrátiť sa ku každému kroku konštrukcie a vysvetliť ho podrobnejšie.

V porovnaní s písaním a rysovaním na tabuľu nám tento applet ušetrí veľa času, ktorý môžeme efektívnejšie venovať fixácii a aplikácii učiva, prípadne oblastiam, ktoré robia študentom najväčšie problémy. Aby boli zápisy a konštrukcie prehľadnejšie, vytvorili sme applet tak, aby neboli obidva spôsoby riešenia zobrazené súčasne. Prvý postup riešenia zmizne po kliknutí na zaškrtávacie okienko s názvom *EV o odvesne* (Euklidova veta o odvesne), čím sa nám uvoľní priestor pre ďalší spôsob riešenia.

Ak chceme prezentovať len druhý spôsob riešenia, je to možné, ale v tom prípade prvé riešenie bude možné zobraziť až po deaktivovaní zaškrtávacích okienok v druhom stĺpci v spätnom chode.

### **4.7 Kružnica opísaná trojuholníku**

S kružnicou opísanou trojuholníku sa študenti stretli už na základnej škole. Na strednej škole si podrobnejšie zopakujú a prehĺbia vedomosti týkajúce sa tohto učiva. Applet, ktorý sme vytvorili k danej téme, slúži pre názornejšie prezentovanie učiva a k jeho ľahšiemu pochopeniu a zapamätaniu zo strany študentov. Môžeme ho využiť pri expozícii učiva, pri jeho upevňovaní a opakovaní.

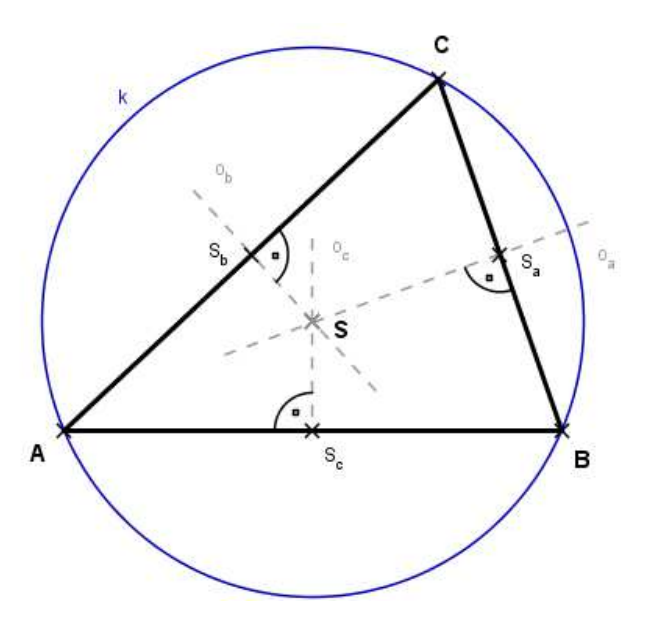

Obr. 14 Kružnica opísaná trojuholníku

Keď otvoríme applet, na rysovacej ploche vidíme nadpis, podľa ktorého je zrejmé, čo je témou hodiny a zaškrtávacie okienka, ktoré sú farebne rozlíšené. Všetky okienka sú pomenované tak, aby bolo jasné, čo sa zobrazí po kliknutí pravým tlačidlom myši na ich stred. Prvé okienko s názvom *Trojuholník* zabezpečuje zobrazenie sa trojuholníka *ABC* s posuvníkom, ktorým môžeme meniť dĺžku strany *c* . Strany *a* a *b* meníme uchopením a hýbaním vrcholu *C* do ľubovoľnej polohy. Druhým zaškrtávacím okienkom zobrazíme definíciu: *Kružnica opísaná trojuholníku je kružnica, ktorá obsahuje vrcholy trojuholníka. Jej stredom je priesečník osí strán trojuholníka. Polomerom je úsečka, ktorej začiatok je vo vrchole a koniec v strede opísanej kružnice.*

Nasledujúce tri zaškrtávacie okienka slúžia na zobrazenie postupnej konštrukcie stredu opísanej kružnice, t. j. stredy strán, osi strán a vyznačenie samotného stredu opísanej kružnice. Pred tým, ako budeme postupne klikať na tieto okienka, zapojíme študentov, aby na základe definície vysvetlili vlastnými slovami postup konštrukcie opísanej kružnice. Posledné, šieste zaškrtávacie okienko, vyvolá odokrytie kružnice opísanej trojuholníku a poznámku o jej strede: *Ak je daný trojuholník ostrouhlý, leží bod S vnútri trojuholníka, ak je tupouhlý, leží mimo trojuholníka, ak je pravouhlý, leží v strede jeho prepony.*  Študentov sa môžeme vopred opýtať na polohu stredu opísanej kružnice vzhľadom na typ trojuholníka ešte pred aktivovaním posledného okienka. Opísaná kružnica sa prispôsobuje meniacim sa stranám trojuholníka, čo môžeme využiť pri skúmaní polohy jej stredu.

### **4.8 Kružnica vpísaná trojuholníku**

Pri vytváraní tohto appletu sme zvolili podobnú formu ako pri kružnici opísanej trojuholníku. Pre názornosť a prehľadnosť konštrukcie sme zvolili rovnaké farby pre zaškrtávacie okienka a geometrické prvky, ktoré im zodpovedajú.

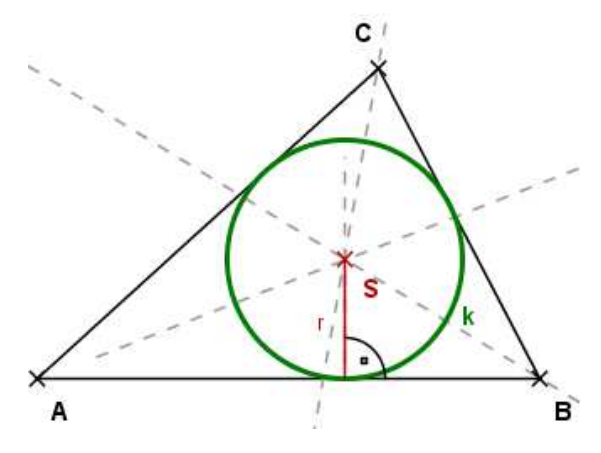

Obr. 15 Kružnica vpísaná trojuholníku

Úvodná rysovacia plocha appletu obsahuje tému a zaškrtávacie okienko s názvom *Trojuholník ABC*, ktoré slúži na odokrytie uvedeného trojuholníka. Podobne ako v predchádzajúcich príkladoch môžeme meniť rozmery trojuholníka, a to posuvníkom nachádzajúcim sa pod trojuholníkom, ktorým určujeme dĺžku strany *c* a ďalej uchopením a pohybovaním vrcholu *C* . Po kliknutí na zaškrtávacie okienko sa objaví ďalšie, ktoré zobrazí definíciu kružnice vpísanej trojuholníku: *Kružnica vpísaná trojuholníku je kružnica, ktorá sa dotýka všetkých strán daného trojuholníka. Stredom kružnice vpísanej trojuholníku je priesečník osí uhlov trojuholníka a leží vždy vo vnútri neho. Polomer je vzdialenosť stredu od ľubovoľného dotykového bodu kružnice a trojuholníka.*

V tejto fáze zadáme študentom úlohu, aby na základe definície vysvetlili vlastnými slovami postup konštrukcie kružnice vpísanej trojuholníku. Pokračujeme kliknutím na ďalšie okienko odkrývajúce osi uhlov. Študenti samostatne rysujú trojuholník a jemu vpísanú kružnicu do zošitov, pričom si pri každom kroku spoločne so študentmi zopakujeme postup konštrukcie jednotlivých prvkov a priebežne monitorujeme prácu študentov.

Nasleduje odokrytie stredu a polomeru vpísanej kružnice. Posledné zaškrtávacie okienko zobrazí samotnú kružnicu spolu s jej označením. Ak je to potrebné, môžeme sa vrátiť k ľubovoľnému kroku konštrukcie.

## **4.9 Kružnice vpísané trojuholníku**

Nasledujúca konštrukcia je pomerne náročná na zostrojenie a v prípade rysovania na tabuľu sa stáva neprehľadnou. V programe C. a. R. ju ale môžeme ľubovoľne zväčšovať a zmenšovať, prípadne meniť jej polohu uchopením a pohybovaním úsečky *AB* . Odkrývanie geometrických prvkov je opäť podmienené kliknutím pravým tlačidlom myši na zaškrtávacie okienka, preto možno konštrukciu zobrazovať postupne. Navyše sme zosúladili farbu medzi týmito okienkami a geometrickými útvarmi ktoré odkrývajú, aby bolo hneď na základe sfarbenia jasné, o aký útvar sa jedná, keďže jeho názov je umiestnený hneď pri zaškrtávacom okienku.

Úvodný výkres appletu obsahuje tému učiva a tri zaškrtávacie okienka: *Trojuholník ABC, Definícia a vlastnosti* a *Osi uhlov*. Rozmery trojuholníka možno meniť posuvníkom a pohybovaním vrcholu *C* . Túto vlastnosť transformácie rozmerov je prínosné využiť po dokončení konštrukcie, kedy možno sledovať prispôsobovanie sa kružníc v závislosti k rozmerom trojuholníka.

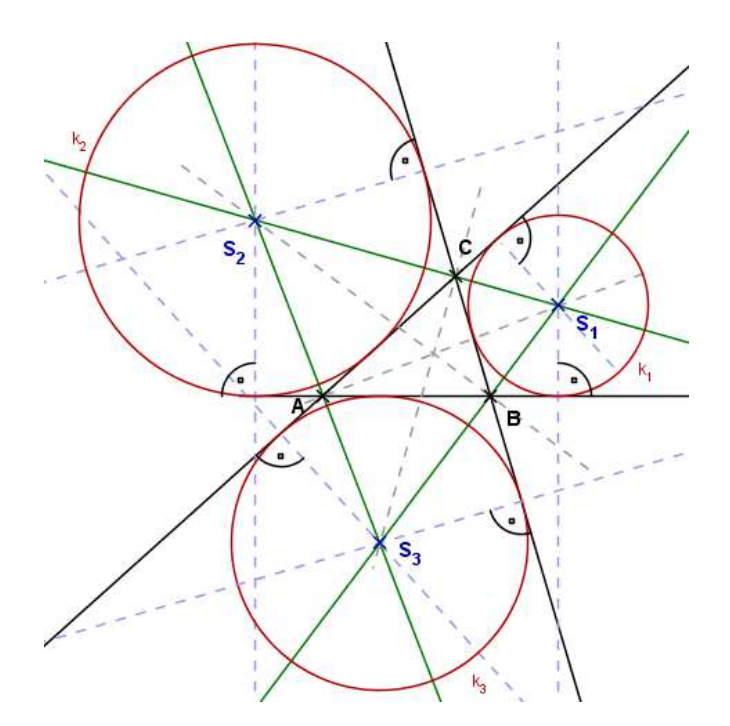

Obr. 16 Kružnice pripísané trojuholníku

Ďalej nasledujú okienka *Kolmice na osi uhlov* a *Stredy kružníc a polomery*, ktorými zobrazíme dané geometrické prvky. Posledným okienkom odkryjeme už spomínané kružnice pripísané trojuholníku.

Applet je vhodné použiť v rámci expozície učiva, pretože jeho výhodou je možnosť postupného zobrazovania sa na obrazovke. Využitie nachádzame aj pri opakovaní učiva, kedy môžeme odkryť texty a geometrické útvary pre kontrolu odpovedí študentov (napr. študenti budú mať za úlohu definovať kružnicu pripísanú trojuholníku, prípadne vymenovať jej vlastnosti a až po ich odpovediach zobrazíme pre overenie zaškrtávacím okienkom správnu odpoveď).

#### **4.10 Stredná priečka, ťažnica a výška trojuholníka**

Vytvorený applet je v porovnaní s predošlými obšírnejší z hľadiska obsahu učiva, pretože zahŕňa základné poznatky o stredných priečkach, ťažniciach a výškach trojuholníka. Na obrazovke sa kvôli prehľadnosti zobrazí vždy len jedna zvolená téma, to znamená, že témy sa nezobrazujú všetky súčasne. Po kliknutí na ďalšiu tému sa predošlá automaticky skryje. V prípade, že chceme použiť všetky tri témy, postupujeme vo vyššie uvedenom poradí. Ak však potrebujeme využiť len jednu z uvedených tém, môžeme tak urobiť. V tom prípade ale nie je možné pokračovať témou, ktorá ju mala predchádzať, len v prípade, že by sme spätne odklikali všetky zaškrtávacie okienka nami zvolenej témy.

Applet je vhodné použiť pri expozícii učiva a môže poslúžiť ako pomôcka pri opakovaní učiva. V prípade, že majú študenti problémy s pochopením učiva, môžeme sa k nemu kedykoľvek vrátiť a opätovne vysvetliť.

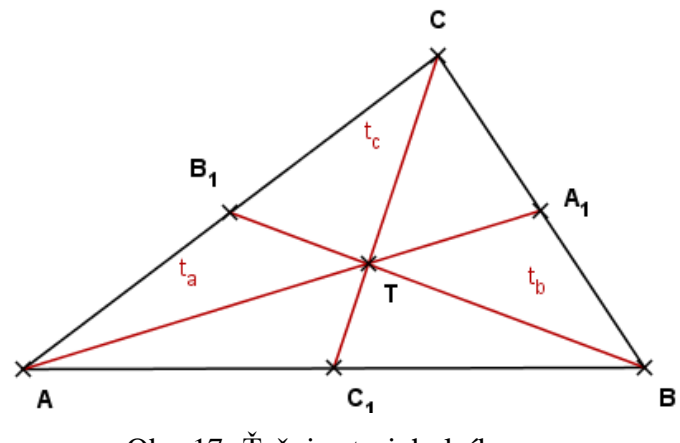

Obr. 17 Ťažnice trojuholníka

Po otvorení appletu sa na výkrese ukážu tri zaškrtávacie okienka. Prvé z nich zobrazí trojuholník s možnosťou úpravy jeho rozmerov, a to posuvníkom, od ktorého závisí dĺžka strany *c* a uchopením a ľubovoľným pohybovaním vrcholu *C* , čím meníme ostatné strany daného trojuholníka. Túto dynamickosť trojuholníka možno využiť pri skúmaní vlastností stredných priečok, ťažníc a výšok trojuholníkov rôznych rozmerov. Zostávajúce tri zaškrtávacie okienka predstavujú vyššie uvedené témy.

Prvou témou je *Stredná priečka trojuholníka*. Klikaním na jednotlivé zaškrtávacie okienka sa postupne zobrazujú ďalšie, čo nám ponecháva priestor pre komunikáciu so študentmi. Ako prvá sa zobrazí definícia, na základe ktorej dáme študentom za úlohu vlastnými slovami sformulovať postup zostrojenia stredných priečok. Potom nasleduje konštrukcia stredov strán trojuholníka, ktoré sú označené  $S_a$ ,  $S_b$ ,  $S_c$ . Posledné tri zaškrtávacie okienka slúžia na odkrytie jednotlivých stredných priečok.

Druhou témou appletu je ťažnica trojuholníka a jej vlastnosti. Pre znázornenie ťažníc sme použili ten istý trojuholník. Zaškrtávacie okienka majú podobnú následnosť ako okienka pri stredných priečkach, t. j. prvá sa odkryje definícia, nasledujú stredy strán trojuholníka, ďalej jednotlivé ťažnice  $t_a, t_b, t_c$  a nakoniec ťažisko a vlastnosti ťažníc.

Treťou a zároveň poslednou témou je výška trojuholníka. Následnosť zaškrtávacích okienok je podobná ako v predchádzajúcich prípadoch. Opäť môžeme využiť možnosť postupného zobrazovania geometrických útvarov a po zobrazení definície výšky trojuholníka zadať študentom úlohu, aby vlastnými slovami popísali postup konštrukcie výšok v trojuholníku. Ďalej nasleduje odkrytie piet kolmíc, jednotlivých výšok označených *v*<sub>a</sub>, *v*<sub>b</sub>, *v*<sub>c</sub> a ortocentra s jeho definíciou. Teraz môže nasledovať diskusia o výškach v ostrouhlom, pravouhlom a tupouhlom trojuholníku a o pozícii ortocentra vzhľadom k trojuholníku. Necháme študentov prezentovať ich závery. Pre overenie ich názorov využijeme dynamickosť trojuholníka a pohybujeme vrcholom *C* tak, aby sme vytvorili pravouhlý a tupouhlý trojuholník a zistené znalosti porovnáme s výpoveďami študentov.

## **4.11 Úloha o odraze lúča v trojuholníku**

V rámci témy *Trojuholník* sme vytvorili úlohu o odraze lúča v trojuholníku. Úlohu možno využiť aj pri preberaní učiva o uhloch. Znenie úlohy:

*Máme trojuholník ABC , ktorého uhly pri vrcholoch B a C majú veľkosť* 65° *. Z vrcholu A vyšleme lúč, ktorý sa odráža od stien. Lúč sa odráža ideálne, teda keď dopadne na nejakú stenu, odrazí sa pod tým istým uhlom, pod akým dopadol. Lúč najprv smeroval z bodu A na stranu B , kde sa v bode D odrazil smerom k strane AB . Tam sa v bode E odrazil smerom k strane AC . Na stranu AC lúč dopadol v bode F a odrazil sa späť do* 

*bodu E , odtiaľ do D a nakoniec sa vrátil do bodu A . Zistite pod akým uhlom sme lúč vyslali z bodu A , teda zistite veľkosť uhla BAD .* 

Úlohu sme prebrali z matematického korešpondenčného seminára a je dostupná na internete (http://www.riesky.sk/).

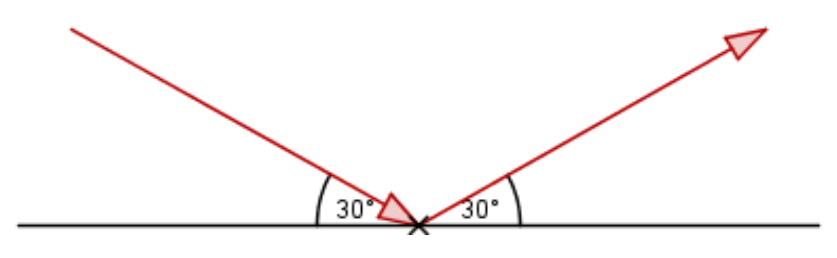

Obr. 18 Odraz lúča

Po spustení appletu sa na rysovacej ploche objaví len jedno zaškrtávacie okienko odkrývajúce zadanie úlohy. Nasleduje náčrt odrazu lúča (obr. 18), pod ktorým sa nachádza posuvník slúžiaci na zmenu veľkosti uhla odrazu lúča. Náčrt je pomôckou pre ľahšie pochopenie pre študentov.

Ďalším okienkom odkrývame náčrt trojuholníka s vyznačením celého odrazu lúča. Nasleduje riešenie rozdelené do ôsmich krokov. V prvom kroku sa odkryje trojuholník s prvkami, ktoré poznáme zo zadania úlohy. V druhom kroku sa v náčrte trojuholníka zmení farba uhla, ktorého veľkosť by sme mali vedieť vypočítať. V treťom kroku sa tento zobrazí v trojuholníku a v náčrte zmení farbu ďalší uhol, ktorého veľkosť vieme vypočítať. Takto pokračujeme, až kým nevypočítame veľkosť uhla *BAD .* Aktivovaním posledného zaškrtávacieho okienka odkryjeme odpoveď.

Ak využívame na vyučovacej hodine interaktívnu tabuľu, necháme žiakov, aby samostatne dopĺňali veľkosti chýbajúcich uhlov v obrázku trojuholníka (v tomto prípade použijeme z príloh applet s názvom odraz\_luca\_2).

### **4.12 Kružnica a kruh - základné pojmy**

Vytvorený applet je vhodnou pomôckou pre motiváciu študentov, pri osvojovaní si nového učiva alebo pri aktualizácii už predtým osvojeného učiva. Výhodou je jeho prehľadnosť a rozsiahlosť, vďaka ktorej je možné použiť applet počas viacerých vyučovacích hodín.

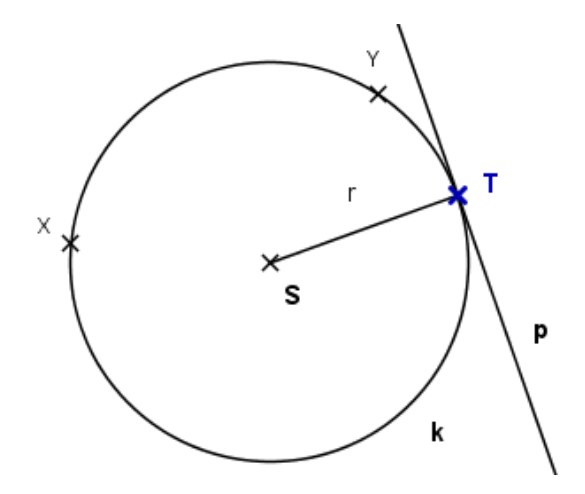

Obr. 19 Kružnica a kruh - základné pojmy

Po otvorení appletu sa na úvodnej rysovacej ploche zobrazí téma - *Kružnica a kruh* a sedem zaškrtávacích okienok. Podľa názvu každého okienka vieme, čo sa zobrazí po jeho aktivácii, a tým nám uľahčuje prácu s appletom. Farebné rozlíšenie okienok a ich rozčlenenie do skupiniek prispieva k ľahšej orientácii sa v applete.

Prvé zaškrtávacie okienko odkrýva kružnicu a jej definíciu, druhé odkrýva kruh s jeho definíciou. Polohu kružnice a kruhu možno meniť uchopením pravým tlačidlom myši za ich ľubovoľný bod a umiestnením do ľubovoľnej pozície. V prípade, že chceme zmeniť polomer kružnice alebo kruhu, klikneme pravým tlačidlom myši na ich ľubovoľný bod. Objaví sa formulár, v ktorom do riadku s názvom *Polomer* zadáme požadovanú hodnotu. V tomto formulári môžeme meniť tiež farbu, typ čiary a pod. Body *T* a *P* nie sú fixné a možno nimi ľubovoľne pohybovať. Pre lepšie pochopenie rozdielu medzi kružnicou a kruhom a pre ich porovnanie sme ich umiestnili na obrazovke vedľa seba. K téme kruh sa na rysovacej ploche nachádza ešte jedno zaškrtávacie okienko pre zobrazenie kruhového výseku a jeho definície.

Nasledujú dve okienka červenej farby pre tetivu a kružnicový oblúk. Kliknutie na prvé z nich ukryje kruh a všetky texty s ním súvisiace a nahradí ich definíciou a vlastnosťami tetivy, na konci ktorých sa nachádza okienko odkrývajúce os tetivy. Ak chceme študentom ukázať, že os každej tetivy kružnice prechádza jej stredom, môžeme ľubovoľne pohybovať bodmi *X* a *Y* , čím vytvoríme akúkoľvek tetivu. Ďalšie okienko slúži na zobrazenie kružnicového oblúku spolu s poznámkou týkajúcou sa oblúka.

Posledné dve zaškrtávacie okienka sa vzťahujú na sečnice a dotyčnice kružnice. Po kliknutí na okienko s názvom *Sečnica* sa objaví jej definícia a sečnica sa zobrazí aj v konštrukcii kružnice. Podobne ako v prípade tetivy, môžeme voľne pohybovať

priesečníkmi *X* a *Y* . Druhé zaškrtávacie okienko odkrýva dotyčnicu *p* a jej definíciu. Ak chceme študentom ukázať, že ľubovoľným bodom *M* ležiacim mimo kružnice prechádzajú práve dve dotyčnice kružnice, klikneme na zaškrtávacie okienko nachádzajúce sa na konci textu. Poznamenávame, že polohu bodu *M* je možné meniť.

#### **4.13 Stredový a obvodový uhol**

Vytvorený applet k téme Stredový a obvodový uhol možno využiť pri prezentovaní nového učiva, pri jeho opakovaní a upevňovaní. Výhodou tohto appletu je jeho prehľadnosť a dynamickosť geometrických prvkov. Úvodná rysovacia plocha appletu zahŕňa tému a šesť zaškrtávacích okienok, z ktorých prvé dve slúžia na odkrytie stredového a obvodového uhla a ich definícií. Ďalšie štyri sa vzťahujú na vzťahy medzi týmito uhlami. Pod názvom témy sa nachádza posuvník, ktorým ovládame dĺžku polomeru zostrojenej kružnice. Poznamenávame, že zaškrtávacie okienka môžeme aktivovať v ľubovoľne zvolenom poradí.

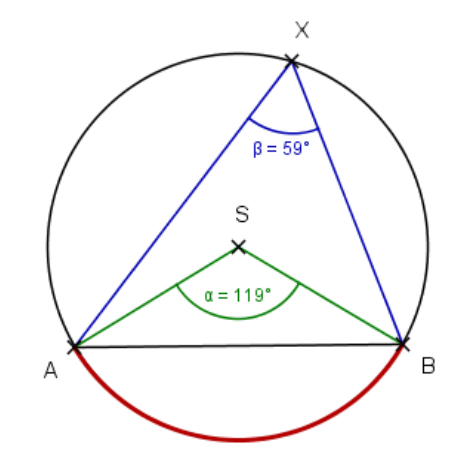

Obr. 20 Stredový a obvodový uhol

Ako sme uviedli vyššie, prvé dve zaškrtávacie okienka slúžia na odkrytie spomínaných uhlov spoločne s ich definíciami. Tieto uhly sme kvôli názornosti farebne rozlíšili, pričom farby definícií sú identické s farbami uhlov, ktorým zodpovedajú. Oblúk, ktorému uhly prislúchajú je tiež kvôli demonštrácii znázornený farebne. Už v tejto fáze možno použiť dynamickosť appletu, teda meniť polohu bodov *A* a *B* , ktorými zmenšujeme alebo zväčšujeme veľkosť oblúka. Bodom *X* zabezpečujeme zmenu obvodového uhla.

Nasledujúce zaškrtávacie okienko slúži na uvoľnenie miesta na obrazovke tým, že zakrýva definície uhlov a súčasne odkrýva prvý zo štyroch vzťahoch. V tomto vzťahu sa hovorí, že *každé dva obvodové uhly prislúchajúce k tomu istému oblúku kružnice majú rovnakú zhodnosť*. Pre ilustráciu tohto vzťahu sa objaví v konštrukcii kružnice ďalší obvodový uhol s vrcholom v bode *Y* , ktorého veľkosť je zhodná s obvodovým uhlom s vrcholom v bode *X* .

Druhý vzťah, ktorý sa zobrazí po kliknutí na ďalšie okienko, hovorí o *dvojnásobnej veľkosti stredového uhla* α *oproti obvodovému uhlu* β *, pričom obidva prislúchajú tomu istému oblúku*. Pre demonštráciu a overenie tohto vzťahu meníme veľkosť oblúka, čím sa menia hodnoty uhlov. Tu ponecháme študentom priestor na overenie tohto vzťahu vzhľadom k rôznej veľkosti oblúka.

Tretie zaškrtávacie okienko odkrýva ďalší vzťah obvodového a stredového uhla, pričom nezobrazuje žiadny geometrický prvok v konštrukcii. Vo vzťahu sa hovorí, že *obvodové uhly prislúchajúce k polkružnici sú pravé*. V konštrukcii kružnice stačí oblúk zväčšiť do podoby polkružnice, t. j. kedy uhol  $\alpha = 180^\circ$  a pre znázornenie vzťahu pohybovať bodom *X* . Študenti by si mali všimnúť, že uhol s vrcholom v tomto bode bude vždy pravý.

Posledný vzťah vychádza z tých predchádzajúcich, preto ho môžeme odkryť až po diskusii so študentmi, ktorí by mohli pomocou napovedajúcich otázok zo strany učiteľa sami prísť na to, čo sa v ňom hovorí, t. j. že *k ľubovoľnému z oblúkov AB prislúcha nekonečne veľa obvodových uhlov* β *a jeden jediný stredový uhol* <sup>α</sup> *.* Ak to dovoľuje technické vybavenie triedy, môžu si študenti sami vyskúšať tento applet, čo len prispeje k lepšiemu pochopeniu, upevneniu a zapamätaniu si daného učiva.

#### **4.14 Úloha na stredový a obvodový uhol**

Vytvorený applet je zameraný najmä na aplikáciu vedomostí o stredovom a obvodovom uhle pri riešení konkrétnych úloh. Applet sme vytvorili tak, aby sa študenti mohli čo najviac zapájať do využívania počítača, prípadne interaktívnej tabule počas riešenia úlohy na vyučovacej hodine. Navyše sa oboznámia s konštrukciou základných geometrických prvkov v programe C. a. R. Zadanie úlohy je jednoduché:

*Na kruhovom ciferníku hodín určujú body 12, 4, 7 trojuholník. Určte jeho vnútorné uhly.*

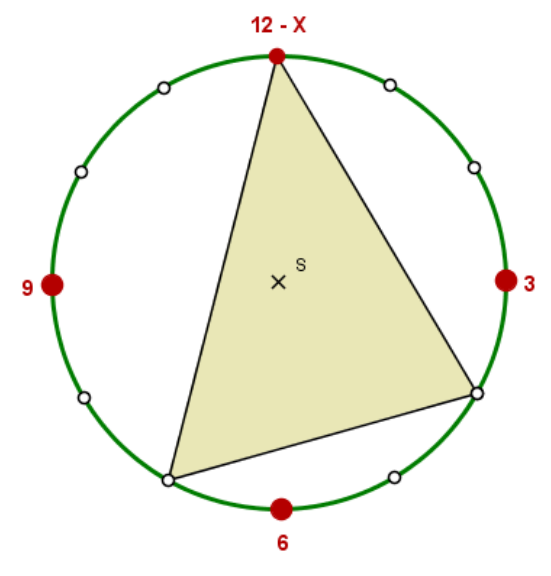

Obr. 21 Trojuholník v ciferníku

Spoločne so zadaním sa na rysovacej ploche nachádza náčrt situácie, viď obr. 21, do ktorého budú študenti postupne dopĺňať veľkosti uhlov, ktoré vypočítali. Ak nebudú vedieť ako začať, prípadne ako pokračovať, budeme im pomáhať napovedajúcimi otázkami.

Ako prvé si stačí uvedomiť, že stredový uhol prislúchajúci oblúku *YZ* má veľkosť 90°, pretože čísla na ciferníku vymedzujú pravidelný 12-uholník, ktorý možno rozdeliť na 12 rovnakých trojuholníkov. Tieto majú pri vrchole *S* presne 30°, preto má trojuholník *YZS* pri vrchole *S* pravý uhol. Pre označenie tohto uhla v ciferníku je potrebné najskôr

narysovať úsečky *YS* a *SZ*, a to využitím ikonky **dece**. Ako prvé, klikneme ľavým tlačidlom myši na túto ikonku, a potom postupne na bod *Y* a bod *S* . Podobne vytvoríme

konštrukciu úsečky *SZ* . Teraz aktivujeme ikonku **a postupne klikneme na body** *Y*, *S* a *Z* . Pri bode *S* sa objaví oblúčik, na ktorý klikneme pravým tlačidlom myši. Objaví sa

formulár, v ktorom označíme ikonku slúžiacu na zobrazenie veľkosti geometrického útvaru.

Uhol *YXZ* bude mať veľkosť 45°, pretože sa rovná polovici stredového uhla *YSZ* prislúchajúcemu tomu istému oblúku *YZ* . Opäť aktivujeme ikonku **a postupujeme** ako v predchádzajúcom prípade.

Podobným spôsobom vypočítame veľkosti uhlov *YZX* a *XYZ* . Konečné vzorové riešenie nájdete kliknutím na odkaz tu.

## **5 Pedagogický prieskum**

Vybrané applety boli overené v praxi na vzorke študentov štvrtého ročníka obchodnej akadémie. Táto trieda patrí z hľadiska študijných výsledkov medzi priemerné a v rámci záujmu o matematiku sme medzi jednotlivými študentmi nachádzali značný rozdiel. Aplikáciou vytvorených appletov v programe C. a. R. na vyučovacej hodine sme chceli vzbudiť väčší záujem študentov o predmet matematika. Na konci vyučovacej hodiny študenti vyplnili dotazník obsahujúci sedem otázok. Odpovede študentov na otázky sme spracovali a vyhodnotili v podobe grafov prostredníctvom programu Microsoft Excel.

Hlavným cieľom tvorby appletov vo vybranom programe je zvýšiť záujem študentov o predmet matematika, a to jednoduchým, zaujímavejším a modernejším spôsobom. Naším úsilím bolo vytvorenie pomôcky pre učiteľov matematiky, ktorú by mohli využívať počas vyučovacích hodín matematiky. Applety sú určené predovšetkým študentom stredných škôl, avšak niektoré z nich by sme mohli využiť aj pri vyučovaní matematiky na základnej škole.

Na základe stanovených cieľov sme formulovali nasledujúce hypotézy:

- *Hypotéza 1:* Využívanie IKT napomáha k lepšiemu pochopeniu učiva a k jeho ľahšiemu zapamätaniu.
- *Hypotéza 2:* Študenti prejavujú záujem o využívanie IKT vo vyučovaní matematiky.

## **5.1 Príprava na vyučovaciu hodinu**

**Škola:** Obchodná akadémia v Dolnom Kubíne

**Trieda:** 4. B

**Tematický celok:** Rovinné útvary

**Téma:** Stredná priečka, ťažnica a výška trojuholníka.

## **Ciele vyučovacej hodiny:**

## *Kognitívne ciele:*

Žiak bude vedieť konštrukčne nájsť stredy strán trojuholníka, ťažisko a priesečník výšok.

Žiak bude poznať vlastnosti stredných priečok a ťažníc a bude ich vedieť zostrojiť.

Žiak bude poznať vlastnosti výšok trojuholníka a bude vedieť zostrojiť výšky ľubovoľného trojuholníka.

## *Výchovné ciele:*

Motivovať žiakov prostredníctvom IKT.

Viesť žiakov k budovaniu vzťahu ku geometrii a viesť ich k pochopeniu vzťahov medzi geometrickými prvkami.

## **Typ hodiny:** Základná.

**Formy:** Hromadné vyučovanie, vyučovanie v klasickej učebni, vyučovacia jednotka.

## **Metódy:**

- metódy hovoreného slova,
- metóda riadeného rozhovoru,
- metóda písaného slova a grafického znázornenia.

## **Pomôcky:**

- dataprojektor,
- applety vytvorené v programe C. a. R.,
- rysovacie pomôcky.

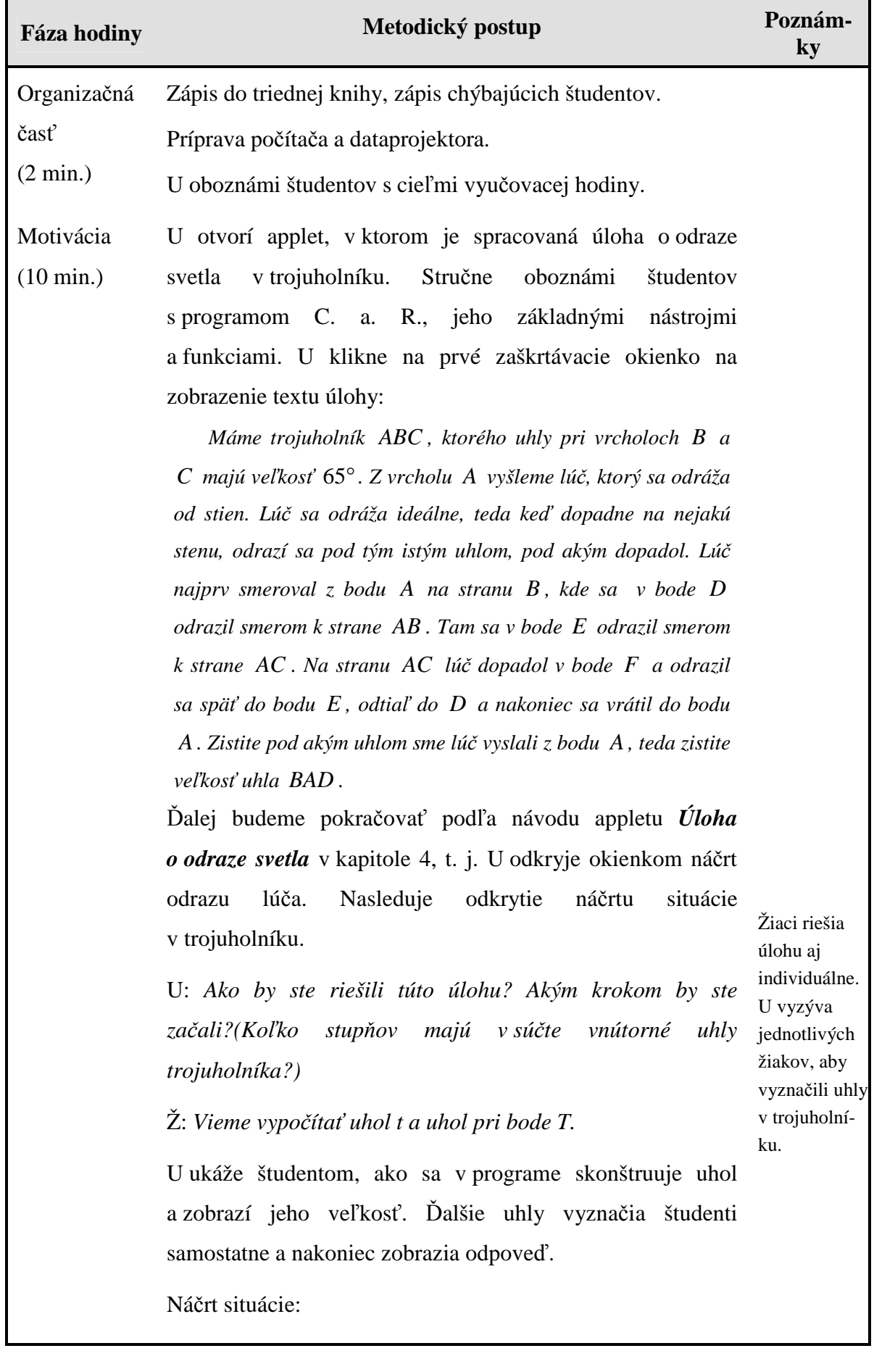

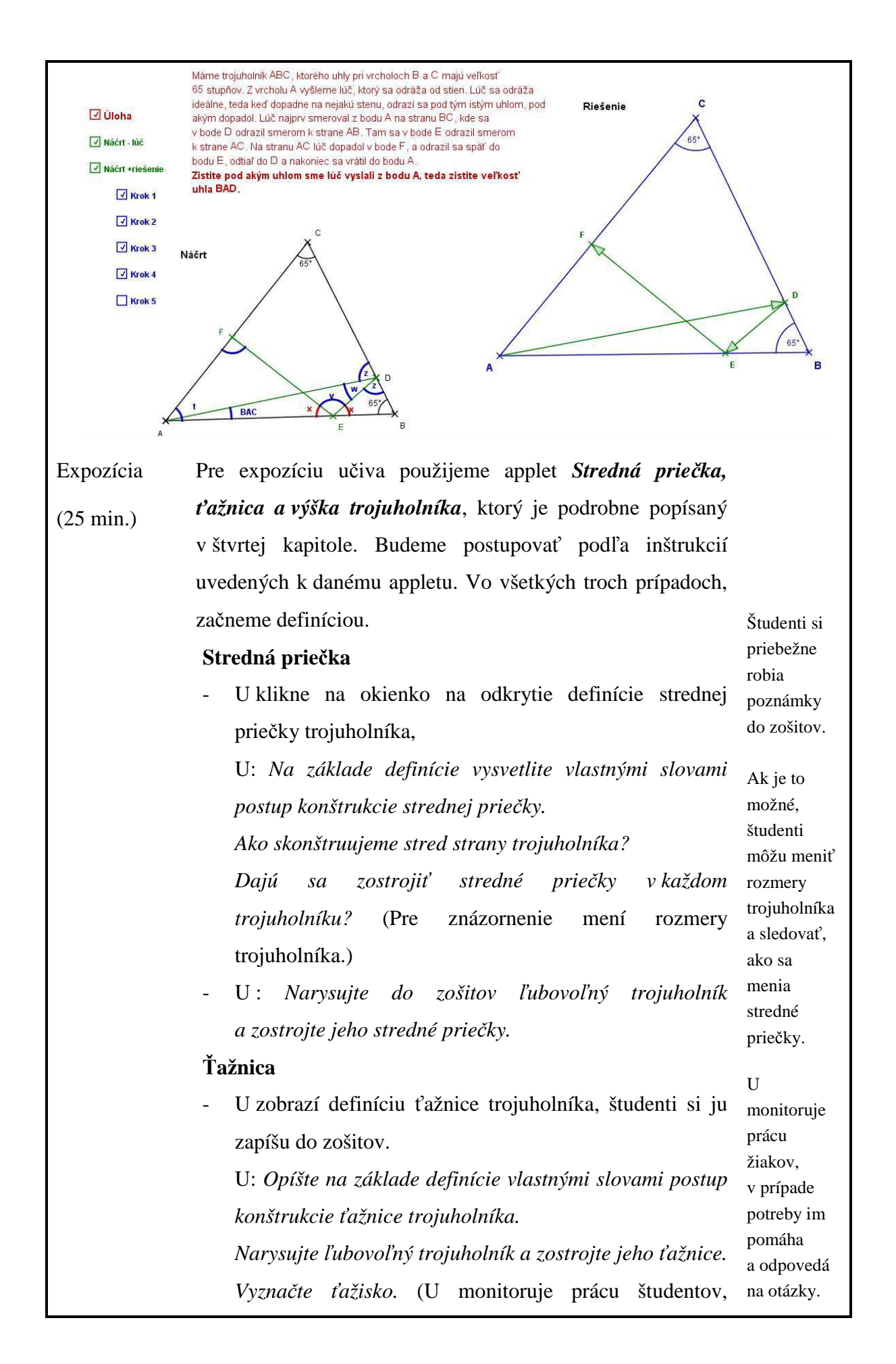

v prípade potreby pomáha tým, ktorí to potrebujú.) *Nachádza sa ťažisko vždy vo vnútri trojuholníka?* (Tu možno využiť dynamickosť appletu a prostredníctvom zmeny rozmerov trojuholníka preskúmať, ako sa mení poloha ťažiska, U to môže prenechať na študenta.)

#### **Výška**

- U zobrazí definíciu výšky trojuholníka, študenti si ju zapíšu do zošitov.

- U povie poznámku: *Pod výškou trojuholníka budeme rozumieť tri veci: dĺžku úsečky AA0, úsečku AA<sup>0</sup> a niekedy priamku AA0, pričom z kontextu bude vždy jasné, o ktorý prípad ide.*

U: *Opíšte na základe definície vlastnými slovami postup konštrukcie výšky trojuholníka.* 

V prípade potreby im pomáha a odpovedá na otázky študentov.

U monitoruje študentov počas rysovania.

*Zostrojte ľubovoľný trojuholník a narysujte jeho výšky. Nachádza sa ortocentrum vždy vo vnútri trojuholníka? Čo v prípade, ak je trojuholník pravouhlý/ tupouhlý?*

U pre skúmanie a overenie nápadov študentov využije dynamiku appletu a zmení jeho veľkosti, aby vznikol pravouhlý, prípadne tupouhlý trojuholník a na základe toho vyvodia študenti závery a narysujú si rôzne situácie do zošitov.

Ukážka vzhľadu appletu pri výške trojuholníka:

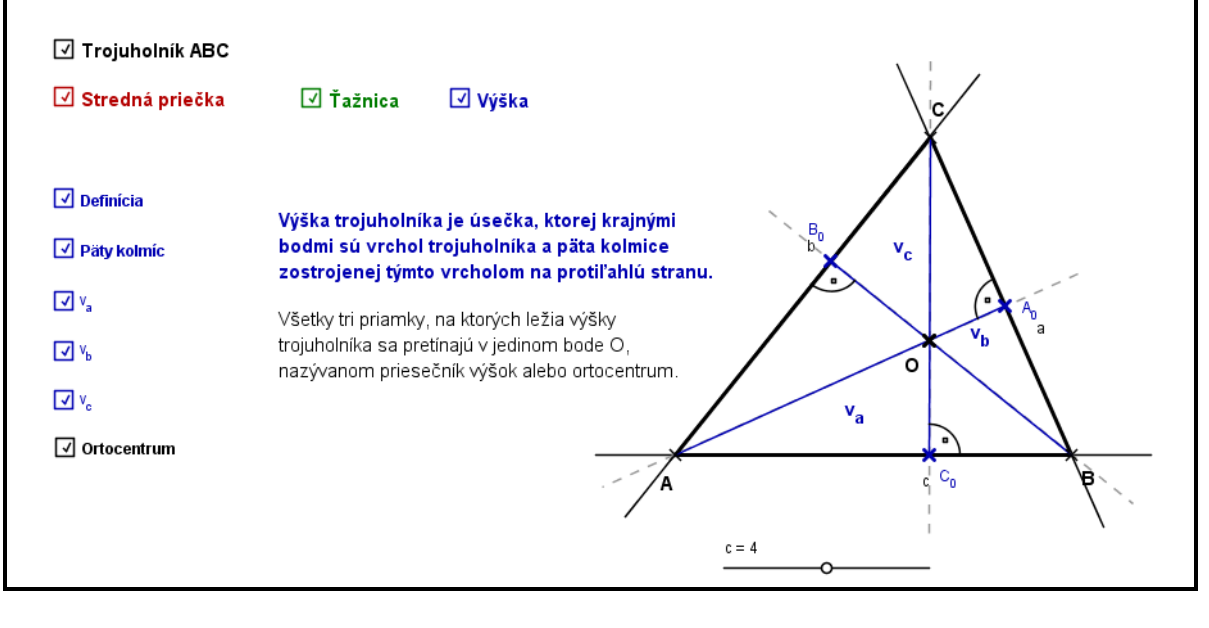

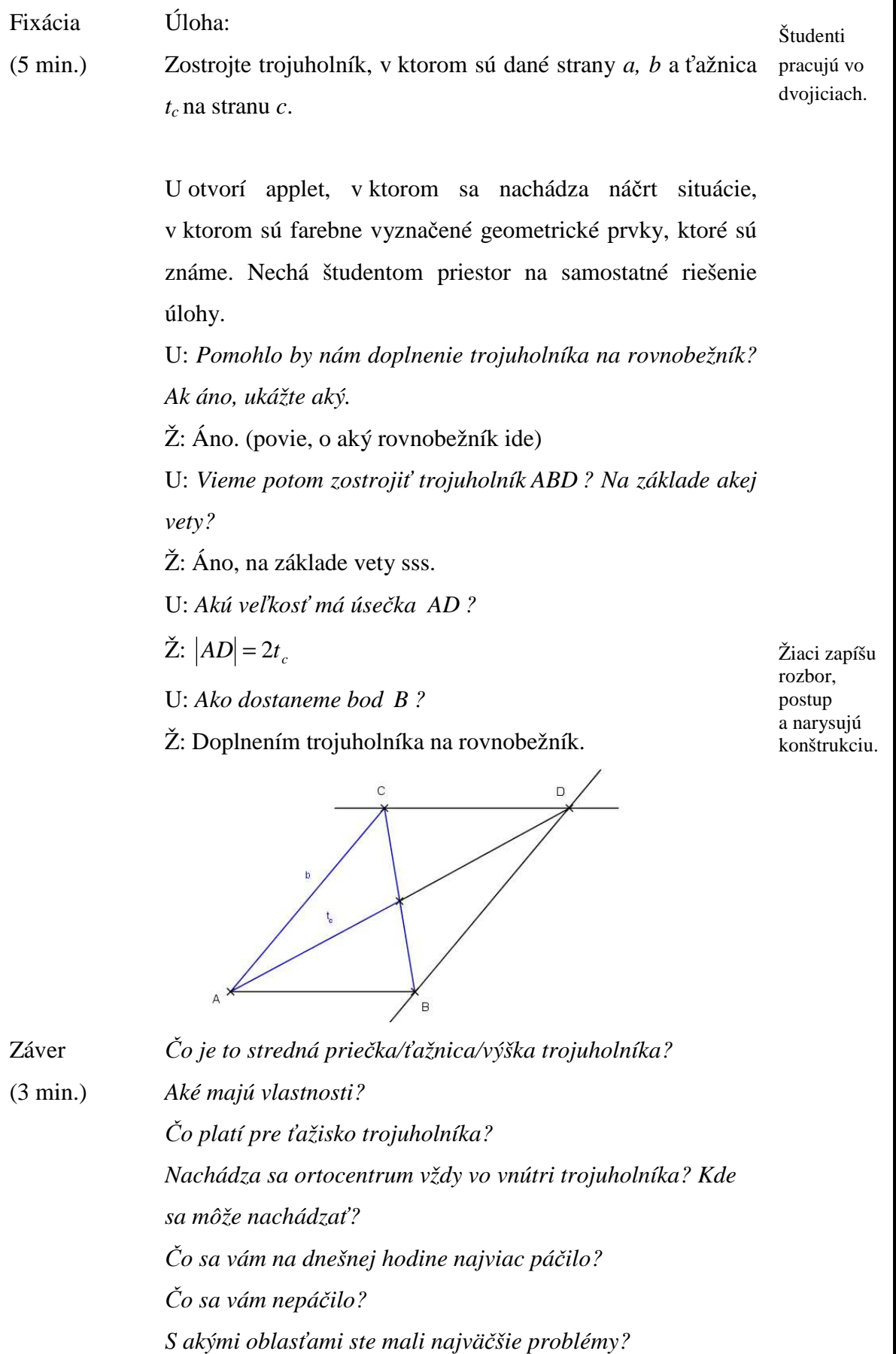

#### **5.2 Hodnotenie vyučovacej hodiny**

Vyučovaciu hodinu sme začali s motivačnou úlohou na výpočet uhlov v trojuholníku, čím sme nadviazali na predchádzajúce učivo. Študenti boli celkovo zaujatí, práca s program C. a. R. sa im páčila. Cieľom aktivity bolo zopakovanie si učiva a zaujatie študentov v úvodnej časti hodiny.

Vo fáze expozície sme využili applet *Stredná priečka, ťažnica a výška trojuholníka* a postupovali sme podľa inštrukcií a metodických poznámok uvedených v štvrtej kapitole diplomovej práce. Pri každej z uvedených tém sme sa snažili aktivizovať študentov a zapájať ich do expozície. Pohotovo odpovedali na otázky a chceli si vyskúšať prácu s dynamickým appletom, pričom mohli skúmať vzťahy medzi geometrickými prvkami. Pri postupnom odkrývaní sa objektov a textov sme sa prispôsobovali pracovnému tempu študentov tak, aby si stíhali robiť poznámky a reagovať na otázky a podnety učiteľa.

Vo fixačnej fáze pracovali študenti vo dvojiciach. Ich úlohou bola konštrukcia trojuholníka, v ktorom boli zadané dve strany *a, b* a ťažnica *tc*. Aj pri tejto úlohe sme použili applet vytvorený v prostredí programu C. a. R. s náčrtom trojuholníka. Jeden zo študentov využitím konštrukčných nástrojov doplnil trojuholník na rovnobežník, čo uľahčilo v značnej miere samotnú konštrukciu trojuholníka.

V závere hodiny sme si zopakovali základné pojmy a definície týkajúce sa strednej priečky, ťažnice a výšky trojuholníka.

Myslíme si, že vyučovacia hodina bola efektívnejšia v porovnaní s tradičným vyučovaním. Študenti boli motivovaní a aktívne sa zapájali v priebehu celej vyučovacej hodiny. Vyjadrili sa, že učivo bolo názornejšie a páčila sa im práca s programom. Stanovené ciele vyučovacej hodiny boli splnené, keďže študenti vedeli vlastnými slovami vysvetliť, čo je to stredná priečka, ťažnica, výška, ťažisko a ortocentrum a vedeli popísať ich vlastnosti.

#### **5.3 Analýza výsledkov prieskumu**

Dotazník predložený študentom na vyplnenie obsahoval sedem otázok, z ktorých prvá bola zameraná na zistenie pohlavia. Spolu vyplnilo dotazník 28 študentov, z toho 6 chlapcov a 22 dievčat.

Druhou otázkou sa zisťovala spokojnosť študentov s priebehom vyučovacej hodiny, do ktorej sme zahrnuli vytvorené applety týkajúce sa témy Trojuholník. Podľa výsledkov pedagogického prieskumu až 21 študentov bolo spokojných s priebehom vyučovacej hodiny, pričom sme nenachádzali rozdiely medzi dievčatami a chlapcami. Graf 1 znázorňuje počet jednotlivých odpovedí. Štyria študenti nevedeli posúdiť svoju spokojnosť s vyučovacou hodinou, traja zvolili odpoveď skôr nie. Po hlbšej analýze sme zistili, že títo traja žiaci preferujú tradičnú formu vyučovania pred modernou formou s využívaním IKT.

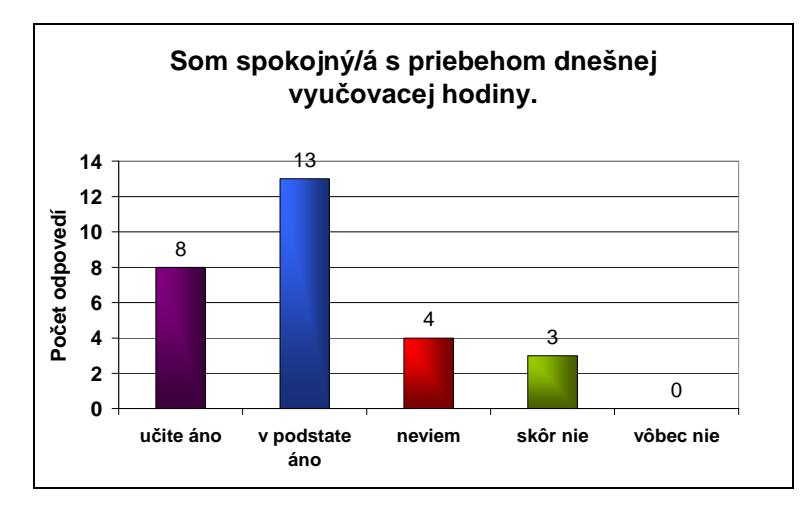

Graf 1 Spokojnosť s priebehom vyučovacej hodiny

Tretia otázka bola zameraná na zistenie záujmu študentov o častejšie zaradenie podobných appletov do vyučovania matematiky. Spolu 22 študentov, teda prevažná väčšina, by uvítala začlenenie dynamických prvkov do vyučovacej hodiny. Traja študenti sa nevedeli rozhodnúť a traja študenti sú proti častejšiemu zaradeniu appletov do vyučovania matematiky. Prehľadnejšie výsledky sú uvedené v grafe 2.

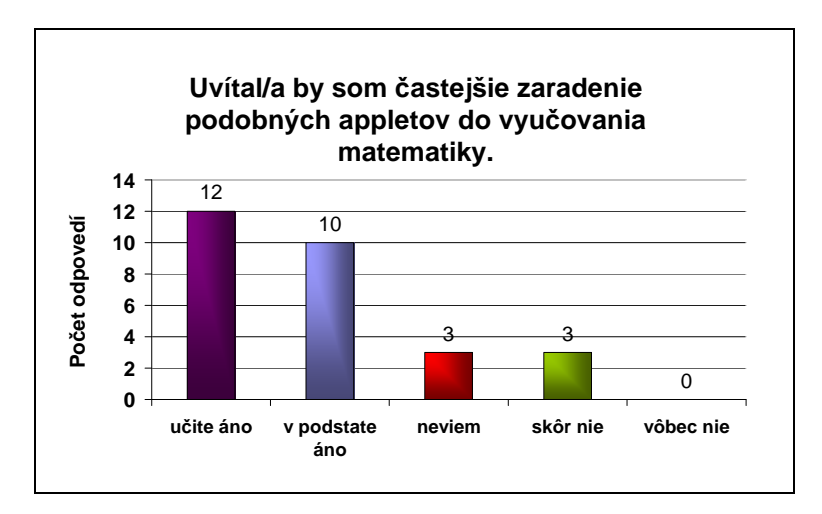

Graf 2 Zaradenie appletov do vyučovania matematiky

Štvrtou otázkou sme sa zamerali na zistenie mienky študentov o názornosti a zrozumiteľnosti učiva. Z analýzy odpovedí vyplýva, že využitím appletov bolo učivo pre študentov názornejšie, zrozumiteľnejšie a lepšie mu pochopili (spolu 22 študentov). Štyria študenti nevedeli posúdiť či je učivo názornejšie v porovnaní s tradičnou formou vyučovania a dvaja zastávajú názor, že s využitím appletov nie je učivo lepšie pochopiteľné. Prehľadnejšie informácie sú uvedené v grafe 3.

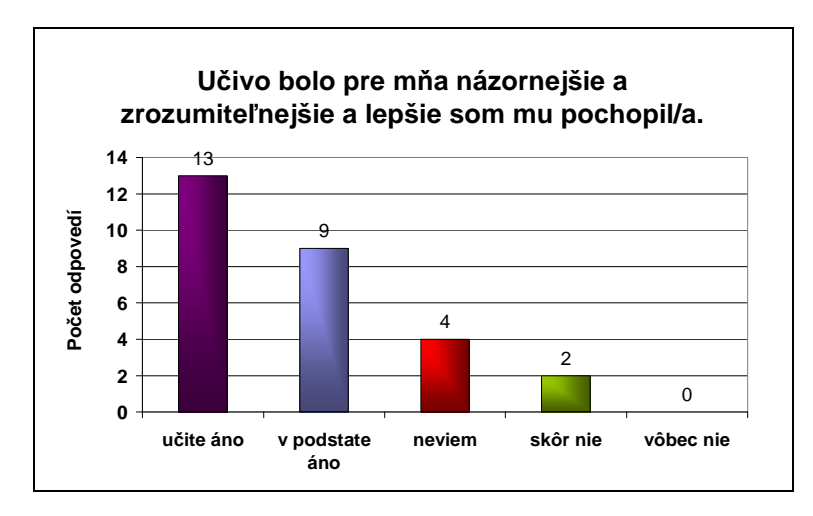

Graf 3 Názornosť a zrozumiteľnosť učiva

Nasledujúca otázka zisťovala názor študentov na zaujímavosť vyučovacej hodiny, počas ktorej sa využívajú informačno-komunikačné technológie. Len dvaja študenti nepovažovali takúto hodinu ako zaujímavejšiu a traja sa nevedeli rozhodnúť. Ostatní študenti vyjadrili názor, že applety prispievajú k zaujímavosti hodiny. Prehľadné spracovanie výsledkov znázorňuje graf 4.

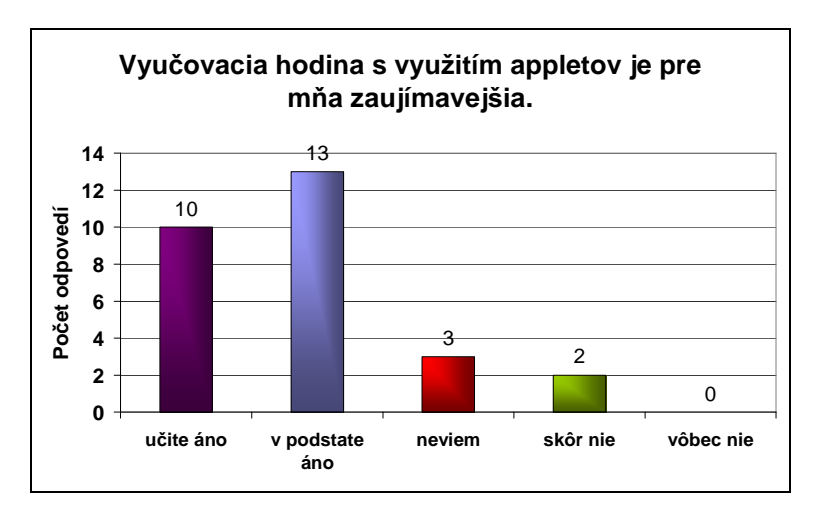

Graf 4 Zaujímavosť vyučovacej hodiny

Šiestou otázkou sme zisťovali mieru preferovania tradičného vyučovania v porovnaní s vyučovaním využívajúcim informačno-komunikačné technológie. Z analýzy výsledkov vyplýva, že len štyria študenti v podstate preferujú tradičné vyučovanie a piati sa nevedeli rozhodnúť. Ostatní študenti preferujú vyučovanie s využitím IKT. Prehľadnejšie spracovanie výsledkov znázorňuje graf 5.

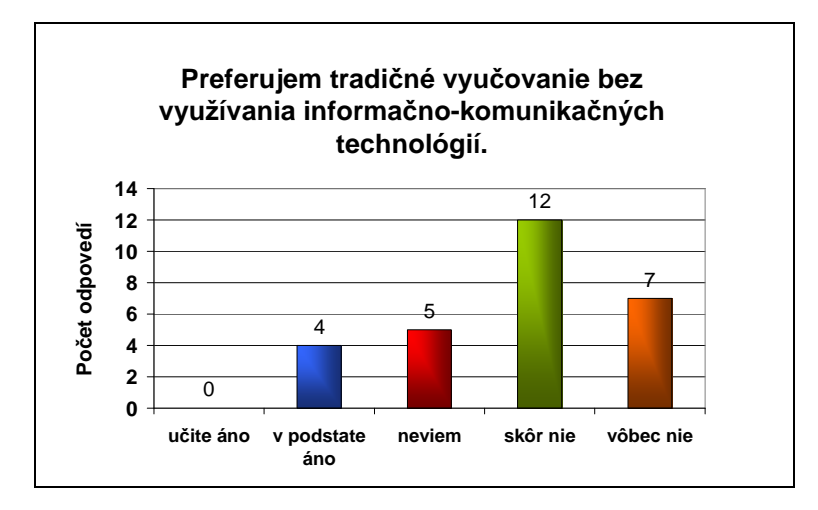

Graf 5 Preferovanie tradičného vyučovania

Siedma otázka zisťovala názor študentov na efektívnosť využívania informačnokomunikačných technológií vo vyučovaní matematiky. Len dvaja študenti vyjadrili mienku, že využívanie IKT nie je efektívne vo vyučovaní matematiky. Deväť študentov nevedelo posúdiť efektívnosť IKT a 17 študentov považuje využívanie IKT ako efektívny prostriedok vo vyučovaní matematiky. Prehľadnejšie spracovanie výsledkov odpovedí znázorňuje graf 6.

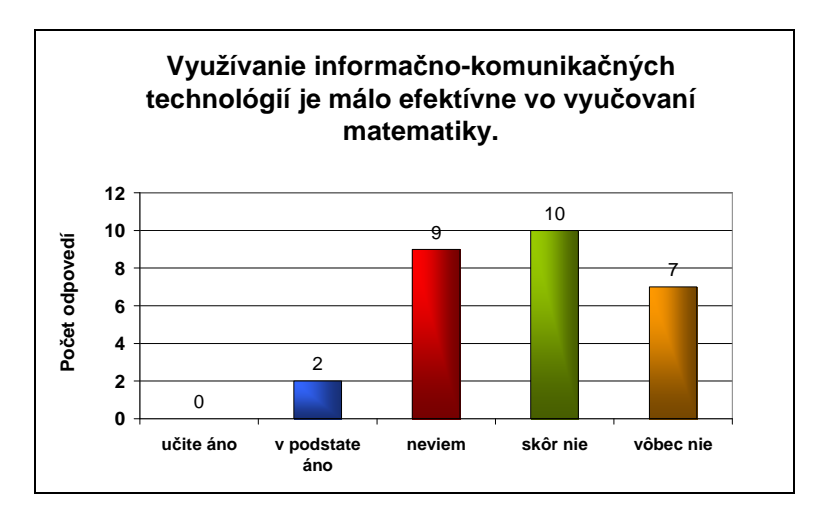

Graf 6 Efektívnosť využívania IKT

#### **5.4 Vyhodnotenie výsledkov prieskumu a odporúčania pre prax**

Na základe analýzy výsledkov prieskumu môžeme konštatovať, že hypotézy stanovené v kapitole 5.1 sa potvrdili.

Po hlbšej analýze výsledkov dotazníka sme dospeli k záveru, že prevažná väčšina študentov (v priemere 76 %) má záujem o využívanie IKT vo vyučovaní matematiky. Študenti vyjadrili názor, že dynamické applety využité na vyučovacej hodine boli pre nich motivujúcim prvkom, zaujali ich a učivo sa stalo pre nich názornejším a zrozumiteľnejším. Postrehli sme, že v triede sa nachádzali aj študenti preferujúci tradičné formy vyučovania. Títo neprejavovali zvýšený záujem o začlenenie dynamických appletov do vyučovania matematiky a považovali ich za neefektívne.

Na základe hypotézy 1 odporúčame na vyučovaní matematiky využívať informačnokomunikačné technológie, pri ktorých sa študenti zapájajú do vyučovacieho procesu. Je dôležité, aby zdrojom nových vedomostí nebola len učebnica. Dynamické applety nepomáhajú len svojím prehľadným prevedením, ale aj možnosťou skúmania vzájomných vzťahov medzi geometrickými prvkami. Študenti by mali dostať možnosť pracovať s dynamickými appletmi, vďaka ktorým môžu samostatne objavovať a skúmať tieto vzťahy. Preto predkladáme návrh, aby študenti pracovali s appletmi nielen v škole, ale aj domácom prostredí a mali možnosť voľného prístupu k nim prostredníctvom internetu.

Vzhľadom k hypotéze 2 odporúčame využívať dynamické prvky ako motivačný prvok pre študentov. Na základe analýzy výsledkov dotazníka sme zistili, že študenti považujú vyučovaciu hodinu doplnenú dynamickými appletmi za zaujímavejšiu. Naviac informačno-komunikačné technológie sú študentom blízke a v prípade ich zaradenia do vyučovacieho procesu vidíme perspektívu zvýšenia záujmu o matematiku.

## **Záver**

Moderné technológie sú neoddeliteľnou súčasťou života súčasného človeka, no i napriek tomu len pomaly prenikajú do školského prostredia. Informačno-komunikačné prostriedky uľahčujú mnohé činnosti nielen v bežných situáciách, ale aj v pedagogickom procese, pričom robia vyučovanie zaujímavejšie, názornejšie a pre žiakov a študentov sú viac motivujúce v porovnaní s tradičným vyučovaním. Preto je nutné implementovať ich do vyučovania matematiky. Záleží od samotného pedagóga, akým spôsobom sprístupní matematiku žiakom, s ktorými je v každodennom kontakte, pretože aj od neho závisí, aké miesto si nájde tento predmet v priečkach obľúbenosti u žiakov a študentov.

Vyučovacia hodina, počas ktorej sa využívajú moderné technológie, vyžaduje od učiteľa dôkladnú prípravu potrebných materiálov, ako sú applety, prezentácie a pod. a očakáva sa od neho informačná gramotnosť na určitej úrovni. Jednoducho povedané, nie je jednoduché do vyučovania zavádzať moderné prvky, avšak výhody s nimi spojené sú prínosom pre žiaka i samotného učiteľa a v konečnom dôsledku sa odrazia vyššou kvalitou vedomostí.

Predkladaná práca poukazuje na jednu z mnohých možností využitia počítačov vo vyučovaní matematiky. V teoretickej časti práce sme uviedli základné informácie o IKT, elearningu a elektronickom kurze. Ďalej sme popísali dynamické geometrické systémy, konkrétne Cabri Geometriu a Compass and Ruler, v ktorom sme vytvorili applety vhodné pre vyučovanie planimetrie. K appletom sme uviedli inštrukcie potrebné pre manipuláciu s nimi. V rámci praktickej časti práce sme uskutočnili pedagogický prieskum, prostredníctvom ktorého sme zistili, že študenti prejavujú záujem o využívanie IKT vo vyučovaní matematiky, a že im pomáhajú k lepšiemu pochopeniu učiva.

Veríme, že naša práca zaujme učiteľov matematiky natoľko, že sa bližšie oboznámia s nástrojmi programu C. a. R. a vytvoria svoje vlastné materiály. Pripomíname, že IKT bezpochyby prispievajú k zefektívneniu vzdelávania, avšak nesmieme zabúdať na nezastupiteľnú úlohu učiteľa v edukačnom procese.

## **Zoznam bibliografických odkazov**

BAJTOŠ, J. 2001. Nové základné zručnosti v spoločnosti založenej na informáciách. In: *Schola 2001 - Multimédia v pedagogickom vzdelávaní.* Bratislava: KIPaP STU, 2001. ISBN 80-227-1610-3, s. 26 - 29.

BURGEROVÁ, J. 2011. Systematizácia e-learningového vzdelávania a jeho potreba na PU. In: *UNINFOS 2011*. [online]. PU Prešov: EUNIS Slovensko, 2011 [cit. 2013-03-02]. Dostupné na internete: <http://www.pulib.sk/elpub2/PU/Uninfos2011/data/P06\_Burgerova.pdf>.

FORMAN, D. - NYATANGA, L. - RICH, T. 2002. E-learning and educational diversity. In: *Harcourt Nurse Education Today*. [online]. 2002, no. 22, p. 76 – 82 [cit. 2013-02-15]. Dostupné na internete: <*http://www.qou.edu/arabic/researchProgram/e-learningResearchs/elearningandEducational.pdf*>.

FULIER, J. – MICHALIČKA, P. 2005. *Informačné a komunikačné technológie vo vzdelávaní v matematike.* Nitra: UKF Nitra, 2005. 29 s. ISBN 80-8050-925-5.

GROTHMANN, R. *C. a. R.* [online]. [cit. 2013-03-13]. Dostupné na internete: <http://zirkel.sourceforge.net/>.

HANZEL, P. *Matematické aplikace výpočetní techniky.* Olomouc: UPOL, v tlači.

HECHT, T. - BERO, P. - ČERNEK, P. 2000. *Matematika pre 1. ročník gymnázií a SOŠ: Planimetria*. 2. vyd. Bratislava: Orbis Pictus Istropolitana, 2000. 48s. ISBN 80-7158-023- 6.

JODAS, V. – KOREŇOVÁ, L. 2002. *Metodická príručka Cabri geometrie.* [online]. Bratislava: NEPA, 2002. 28 s. [cit. 2013-03-15]. Dostupné na internete: <www.ddm.fmph.uniba.sk/files/DSVM/cd\_cabri/MC\_Cabri2.pdf>.

KALAŠ, I. 2001. Čo ponúkajú informačné a komunikačné technológie iným predmetom (1. časť). In: *Zborník konferencie Infovek.* [online]. Bratislava: 2001. str. 71 – 82 [cit. 2013-03-10]. Dostupné na internete:

<http://www.infovek.sk/archivwebu/konferencia/2000/prispevky/ikt.html >.

KALAŠ, I. 2001. Čo ponúkajú informačné a komunikačné technológie iným predmetom (2. časť). In: *Zborník seminára Poškole*. Praha: PF UK, 2001. ISBN 80-01-02364-8, str. 23  $-28$ 

KALAŠ, I. a kol. 2009. *Ďalšie vzdelávanie učiteľov základných škôl a stredných škôl v predmete informatika.* Bratislava: ŠPÚ, 2009. 32 s. ISBN 978-80-8118-027-9.

KOLESÁR, J. – LIGAS, Š. 2005. *E-learning a NetOp School I.* Banská Bystrica: Univerzita Mateja Bela, Pedagogická fakulta, 2005. 60 s. ISBN 80-8083-073-8.

KRŠŇÁK, P. 2007. *C. a. R. vo vyučovacom procese*, Banská Bystrica: UMB Pedagogická fakulta, 2007. 43 s. ISBN 978-80-8083-368-8.

KRUSE, K. 2002. *The benefits and Drawbacks of e-learning.* [online]. [cit. 2013-03-14]. Dostupné na internete:

<http://www.corebiztechnology.com/software\_article\_elearning\_d.htm>.

LUKÁČ, S. 2001. *Multimédiá a počítačom podporované učenie sa v matematike.* Košice: Prírodovedecká fakulta UPJŠ, 2001. 60 s. ISBN 80-7097-423-0.

MOODLE. [online]. Dostupné na internete: < http://moodle.org/>.

OECD.2001. E-learning, The Partnership challenge. OECD, Paris.

PARTOVÁ, E. 2002. Kvalita výučbových programov pre elementárnu matematiku. In: *Zborník z konferenie Infovek.*. Modra, 2003.

PAĽOV, J. *Vyučovanie základov matematickej analýzy pomocou LMS – systému Moodle* : bakalárska práca. Banská Bystrica: UMB, 2011. 43 s.

PETLÁK, E. 2004. *Všeobecná didaktika*, Bratislava: IRIS, 2004, 311 s. ISBN 80-89018- 64-5.

POLÁK, J. 1991. *Přehled středoškolské matematiky*. Praha: Prometheus, 2008. 659 s. ISBN 80-7196-267-8.

ROSA, V. – TUREK, I. – ZELINA, M. 2000. Návrh koncepcie rozvoja výchovy a vzdelávania v SR (Projekt Milénium). [online]. 2000 [cit. 2013-03-16]. Dostupné na internete: <www.region-bsk.sk/SCRIPT/ViewFile.aspx?docid=89>

ŠUŠOL, J. – HRDINÁKOVÁ, Ľ. – RANKOV, P. 2005. *Informačné a komunikačné technológie vo vzdelávaní*. Bratislava: Stimul, 2005. 152 s. ISBN 80-88982-97-9.

TUREK, I. 1997. *Zvyšovanie efektívnosti vyučovania*. Bratislava: Metodické centrum, 1997, 316 s. ISBN 80-88796-49-0.

WILSON, D. - HONORE, S. 2001. *Making e-Learning Successful - A collection of articles on e-learning best practice and experience*. [online]. eLearnity Ltd. 2001 [cit. 2013-03- 18]. Dostupné na internete:

<http://www.elearnity.com/A555F3/research/research.nsf/1645538ed5011e3680256ac500 571ff2/c5b537ca7f949c4e80256ae70060bba7/\$FILE/revwp2.PDF>.

ŽILKOVÁ, K. 2008. *Školská matematika v prostredí IKT*. Bratislava: UK, 2008. 136 s. ISBN 978-80-223-2555-4.

ŽILKOVÁ, K. 2011. Dynamické Geometrické systémy (DGS) – softvérová podpora vzdelávania. In: *JTIE (Časopis pro technickou a informační výchovu)*. [online]. 2011. vol. 3, č. 1, s. 59 – 63 [cit. 2013-03-18]. Dostupné na internete: <http://www.jtie.upol.cz/clanky\_1\_2011/zilkova.pdf >.

# **Prílohy**

Príloha A *CD médium s appletmi vytvorenými v programe Compass and Ruler*  Príloha B *Dotazník*

# **PRÍLOHA A**

Obsah priloženého CD:

\iveta\_bobonova\

 .\diplomova\_praca\ .\diplomova\_praca.pdf .\diplomova\_praca.doc .\priloha\_A\

.\definicia\_trojuholnika

.\euklid\_vety\_priklad1

.\euklid\_vety\_priklad2

.\euklidove\_vety

.\nacrt\_taznica

.\odraz\_luca

.\odraz\_luca\_2

.\opisana\_kruznica

.\priecka\_taznica\_vyska

.\pripisane\_kruznice

.\pytagorova\_veta

.\pytagorova\_veta\_dôkaz

.\stredovy\_obvodovy\_uhol

.\stredovy\_obvodovy\_uhol\_riesenie

.\stredovy\_obvodovy\_uhol\_uloha

.\vpisana\_kruznica

.\zakladne\_pojmy

## **PRÍLOHA B**

## **DOTAZNÍK**

Milí študenti,

dovoľujem si Vás požiadať o vyplnenie tohto dotazníka, ktorý je zameraný na zistenie Vášho názoru na dnešnú vyučovaciu hodinu, počas ktorej sme využívali dynamické obrázky a na využívanie informačno-komunikačných technológií vo vyučovaní matematiky.

Dotazník je súčasťou prieskumu v rámci diplomovej práce zameranej na využívanie dynamických prvkov vo vyučovaní matematiky na SŠ.

Prosím, na otázky odpovedajte pravdivo, dotazník je anonymný. Pri každom tvrdení zakrúžkujte iba jednu odpoveď, ktorá najlepšie vystihuje Váš vlastný názor.

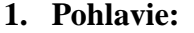

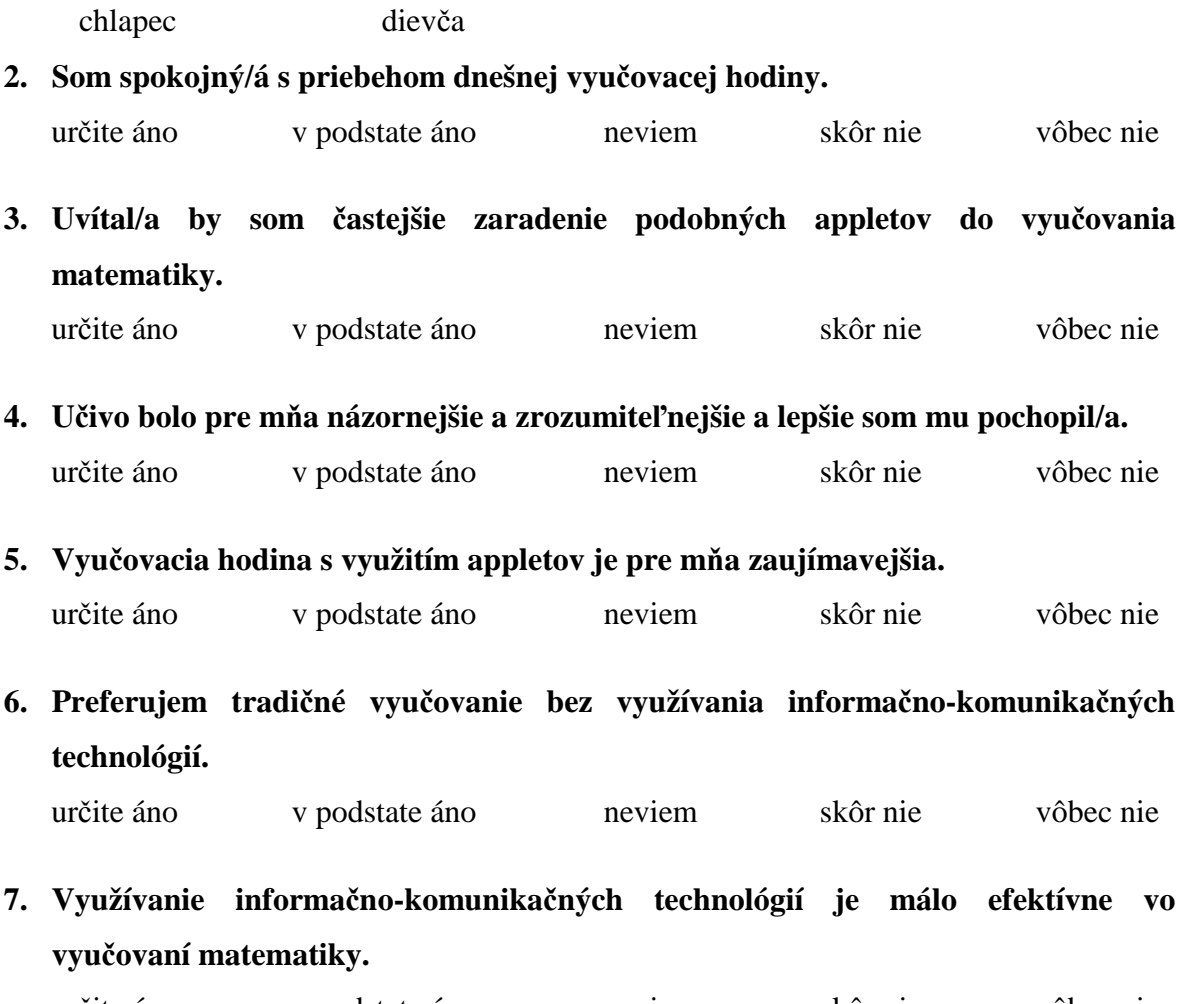

určite áno v podstate áno neviem skôr nie vôbec nie